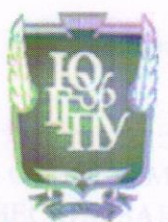

МИНИСТЕРСТВО ПРОСВЕЩЕНИЯ РОССИЙСКОЙ ФЕДЕРАЦИИ Федеральное государственное бюджетное образовательное учреждение высшего образования «ЮЖНО-УРАЛЬСКИЙ ГОСУДАРСТВЕННЫЙ. ГУМАНИТАРНО-ПЕДАГОГИЧЕСКИЙ УНИВЕРСИТЕТ» (ФГБОУ ВО «ЮУрГГПУ»)

ФАКУЛЬТЕТ МАТЕМАТИКИ, ФИЗИКИ, ИНФОРМАТИКИ КАФЕДРА МАТЕМАТИКИ И МЕТОДИКИ ОБУЧЕНИЯ МАТЕМАТИКЕ

#### Методика обучения школьников решению

стереометрических задач с применением динамической среды

#### **GeoGebra**

Выпускная квалификационная работа по направлению 44.03.05 Педагогическое образование (с двумя профилями подготовки) Направленность программы бакалавриата «Математика. Информатика»

Форма обучения очная

Проверка на объем заимствований: 62,04 % авторского текста Работа рекомендована к защите <u>«26» марте</u> 2021 г. и. о. зав. кафедрой математики и МОМ Ettlys Шумакова Е.О.

Выполнила: Студентка группы ОФ-513/204-5-1 Шот Виктория Михайловна 116

Научный руководитель: доцент, д.п.н., профессор кафедры МиМОМ Суховиенко Елена Альбертовна Сух. 2

Челябинск 2021

## Содержание

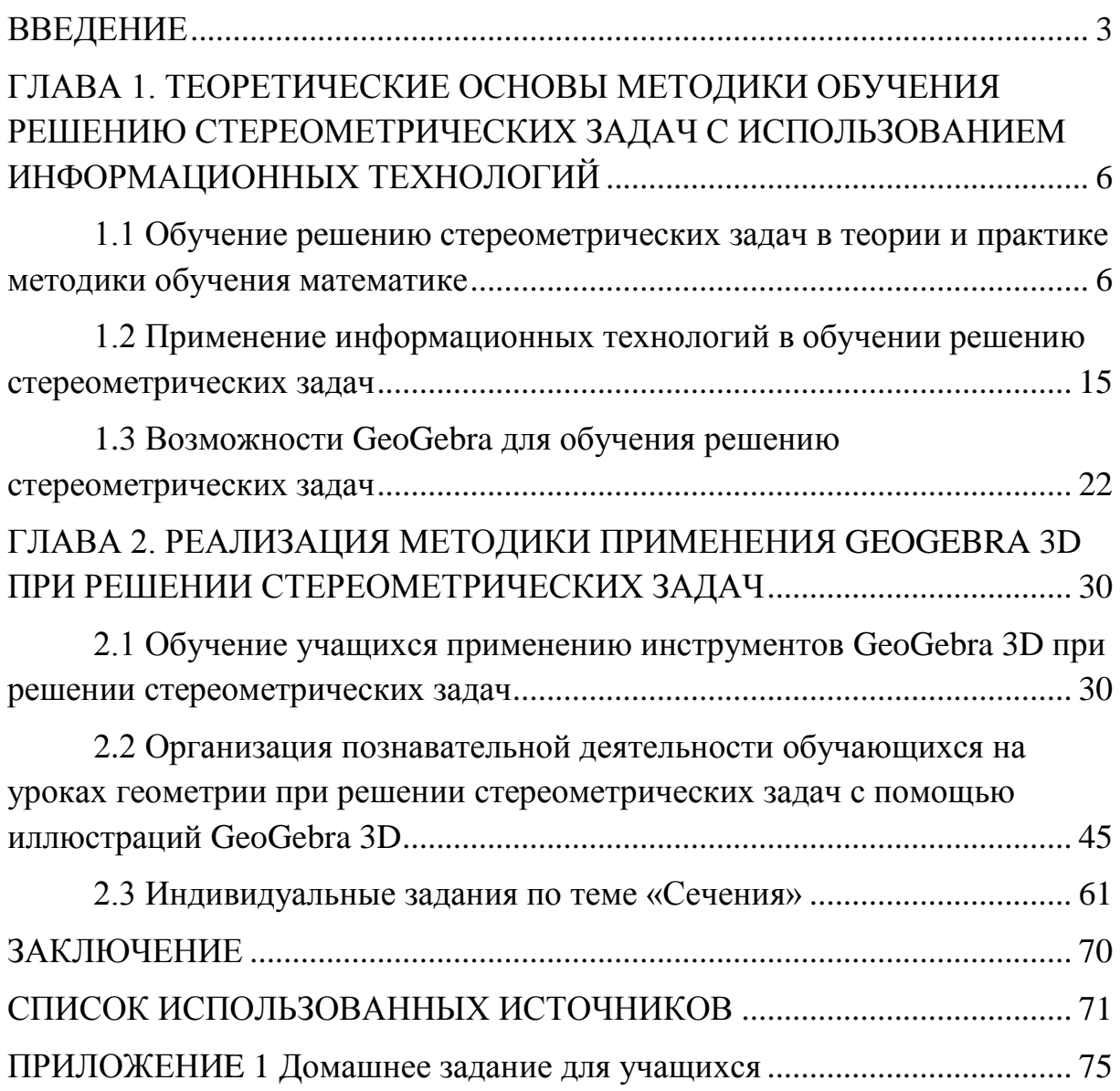

### **ВВЕДЕНИЕ**

В нашей жизни геометрия играет важную роль. Она нужна не только для того, чтобы назвать части строений или формы окружающего нас мира. С помощью геометрии мы можем решить многие задачи и ответить на разные вопросы. Геометрия дает не только представление о фигурах, их свойствах, взаимном расположении, но и учит рассуждать, ставить вопросы, анализировать, делать выводы, мыслить логически.

Новые технологии позволяют увеличить число решаемых задач, заниматься сложными математическими моделями.

Развитие информационно-коммуникационных применения технологий в обучении математике в последние два десятилетия характеризуется активным использованием математических динамических систем, среди которых наиболее популярными в России и за рубежом являются Desmos и GeoGebra [2; 10; 18]. Эти программные продукты являются бесплатными, могут устанавливаться на планшеты и смартфоны, имеют онлайн-версию, личные кабинеты, сервисы обучения, сетевое сообщество и достаточно удобный математический интерфейс с обширной библиотекой математических функций. Если Desmos предназначен для решения различных задач на плоскости, то GeoGebra позволяет решать задачи и работать с графикой, как на плоскости, так и в пространстве. Возможно, поэтому GeoGebra в сочетании с интерактивной доской особенно популярна в преподавании геометрии в школе и в вузе [4; 27; 28].

В настоящее время GeoGebra - это не только мощный инструмент для проведения занятий в руках учителя математики или преподавателя вуза, это универсальное средство формирования навыков проектной и исследовательской деятельности учащихся и студентов при изучении математики [4; 7; 8].

Одной из основных трудностей изучения геометрии до недавнего времени была сложность в визуализации геометрических объектов и их

свойств (малоэффективными были стеклянные, каркасные металлические, деревянные и прочие стандартные модели геометрических тел), в демонстрации динамики изменений форм и взаимных расположений объектов. Сейчас эти трудности эффективно преодолеваются с помощью информационно-коммуникационных технологий [2; 4; 8].

Главным видом учебной деятельности является решение задач, в процессе которого осваивается система математических знаний, навыков и умений.

Демонстрация на уроках чертежей с поворотом в любом направлении помогает преподавателю совершенствовать пространственные представления обучающихся, развивать их познавательный интерес, обучающимся – лучше усвоить материал, закрепить знание.

Актуальность именно этой темы обоснована тем, что обучающиеся слабо владеют навыками решения стереометрических задач. По результатам единого государственного экзамена по математике обучающиеся показывают низкий уровень умения выполнять действия с геометрическими фигурами [22].

Цель: разработать методику обучения школьников решению стереометрических задач с применением динамической среды GeoGebra 3D.

Гипотеза: если научить школьников пользоваться динамической средой GeoGebra, использовать динамические иллюстрации для доказательства теорем и решения задач и разработать систему индивидуальных заданий с помощью ресурса GeoGebra Classroom, то улучшится их умение решать стереометрические задачи в школе.

Задачи:

 изучить современное состояние методики обучения решению стереометрических задач в теории и практике;

 изучить возможности применения информационных технологий для изучения стереометрии;

 рассмотреть методические возможности использования GeoGebra 3D в обучении стереометрии;

 разработать методику обучения решению стереометрических задач с помощью GeoGebra 3D;

разработать систему заданий для закрепления темы «Сечения».

В структуру выпускной квалификационной работы входит введение, две главы, список использованных источников и приложение. В первой главе рассмотрено современное состояние методики решения стереометрических задач, возможности применения информационных технологий для изучения стереометрии и рассмотрены методические возможности использования Geogebra 3D при решении стереометрических задач. Во второй главе разработана методика обучения решению задач по стереометрии с использованием динамической среды GeoGebra, а также система заданий для проверки усвоения темы «Сечения».

## **ГЛАВА 1. ТЕОРЕТИЧЕСКИЕ ОСНОВЫ МЕТОДИКИ ОБУЧЕНИЯ РЕШЕНИЮ СТЕРЕОМЕТРИЧЕСКИХ ЗАДАЧ С ИСПОЛЬЗОВАНИЕМ ИНФОРМАЦИОННЫХ ТЕХНОЛОГИЙ**

1.1 Обучение решению стереометрических задач в теории и практике методики обучения математике

Одной из главных задач в обучении стереометрии является формирование у обучающихся пространственных представлений.

Задача стереометрии – дать пространственные представления, которые необходимы ученикам для понимания учебного материала стереометрии и научить применять знания для решения практических и теоретических заданий.

Учащиеся, сдающие единый государственный экзамен по профильной математике обладают низким уровнем знаний и умений по геометрии. Многие выпускники не могут справиться с задачами по геометрии, а некоторые даже не пробуют решить такие задания на экзамене.

Также при опросе учеников 10 классов МАОУ «СОШ №104 г. Челябинска» выявлено, что школьники предпочитают больше алгебру, чем геометрию. Это в некоторой степени объясняет, почему у детей низкий уровень сформированности пространственных представлений.

Следует отметить основные задачи стереометрии:

 развитие и закрепление содержательных линий, начатых в основной школе; обобщение основных математических методов на случай пространства;

изучение основных свойств пространственных фигур;

 овладение навыками изображения пространственных фигур на плоскости на основе свойств параллельного проектирования;

 развитие логического мышления, пространственных представлений учащихся при решении задач и доказательстве теорем курса стереометрии.

Отметим методические особенности изучения курса стереометрии:

1. Курс стереометрии основывается на курсе планиметрии.

Большую часть задач стереометрии можно свести к решению задач планиметрии. Следовательно, все проблемы, которые присутствовали при освоении курса планиметрии, чувствуются и при изучении нового материала из стереометрии.

Таким образом, для лучшего усвоения материала по стереометрии, учителю необходимо постоянно повторять материал по планиметрии; перед тем как начать изучать новую теорему, следует вспомнить необходимые сведения из планиметрии.

2. В отличие от планиметрии в стереометрии совершенно другой подход к геометрическим построениям.

В планиметрии, обучающиеся используют чертежи, дающие об интересующем объекте очевидные представления. При этом в стереометрии мы работаем не с данным объектом, а с его изображением, так как нет чертежных инструментов, позволяющих изобразить объект в пространстве.

Свойства параллельной проекции помогают при решении задач на построение геометрических объектов. При этом от учеников требуется больше стараний, чем при решении задач планиметрии.

3. В курсе стереометрии большое внимание уделяется логической стороне проводимых умозаключений; необходимо обосновывать каждый свой вывод, устанавливая предпосылки.

4. В отличие от планиметрии, темп изучения курса стереометрии более быстрый. Но при этом на решение задач необходимо больше времени, следовательно, самостоятельная работа учеников занимает особенное место.

5. Курс стереометрии строится на аксиомах. При изучении аксиом стереометрии необходимо решать две основные методические задачи:

 аксиомы планиметрии переформулируются для пространства (для некоторых должны быть уточнения);

 присоединяются новые аксиомы пространства, которые необходимо иллюстрировать при помощи моделей.

Задачи по стереометрии можно разделить на три класса:

1. Задачи на нахождение искомого.

2. Задачи на доказательство.

3. Задачи на построение.

Рассмотрим задачу на нахождение искомого.

*Задача*. Ребро куба равно *а*. Найти кратчайшее расстояние от диагонали куба до непересекающего ее ребра.

При решении задач ученикам необходимо иметь развитое пространственное мышление.

В данной задаче у учеников вызывает трудность «нарисовать» у себя в голове плоскость, которая параллельна ребру куба и пересекает диагональ куба. Ученику необходимо заметить, что диагональ, принадлежащая грани куба, будет перпендикулярна к этой плоскости. Учащемуся необходимо обосновывать все высказывания.

Вопросы для поиска решения:

Вопрос 1: нам необходимо выбрать диагональ куба и непересекающее диагональ ребро. Какие элементы рассмотрим?

Ответ: рассмотрим  $\text{AB}_1$  – диагональ куба,  $\text{AA}_1$  – ребро куба.

Вопрос 2: какими прямыми являются прямые  $AA_1$  и  $B_1\mu$ ?

Ответ: они являются скрещивающимися прямыми.

Вопрос 3: что нам необходимо для нахождения расстояния между прямыми  $AA_1$  и В<sub>1</sub>Д?

Ответ: достаточно найти расстояние от прямой АА1 до плоскости, параллельной прямой АА<sub>1</sub> и содержащей прямую В<sub>1</sub>Д.

Вопрос 4: какая плоскость содержит прямую В<sub>1</sub>Д и параллельна  $AA<sub>1</sub>$ ?

Ответ: такой плоскостью является плоскость (ВДД<sub>1</sub>).

Вопрос 5: чему будет равно расстояние от плоскости (ВДД1) до прямой АА<sub>1</sub>? И почему?

Ответ: расстояние от плоскости (ВДД<sub>1</sub>) до прямой АА<sub>1</sub> будет равно длине отрезка АО. Отрезок АО перпендикулярен двум пересекающимся прямым ВД и ДД<sub>1</sub>, которые лежат в плоскости (ВДД<sub>1</sub>) (рисунок 1).

*Пример оформления:*

Дано: АВСДА<sub>1</sub>В<sub>1</sub>С<sub>1</sub>Д<sub>1</sub> – куб, АА<sub>1</sub> =  $a$ .

Найти: расстояние между прямыми АА1 и ДВ1.

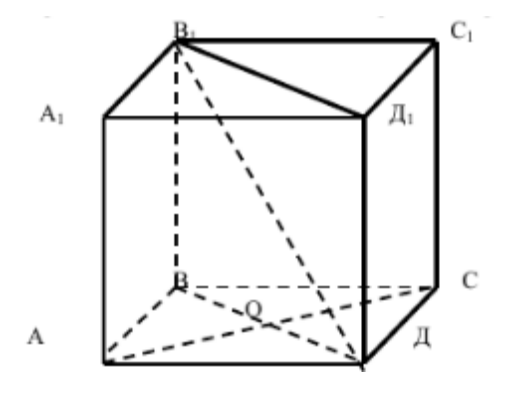

Рисунок 1 – Куб АВСД $A_1B_1C_1A_1$ 

Решение представим в виде Таблицы 1.

Таблица 1 – Решение

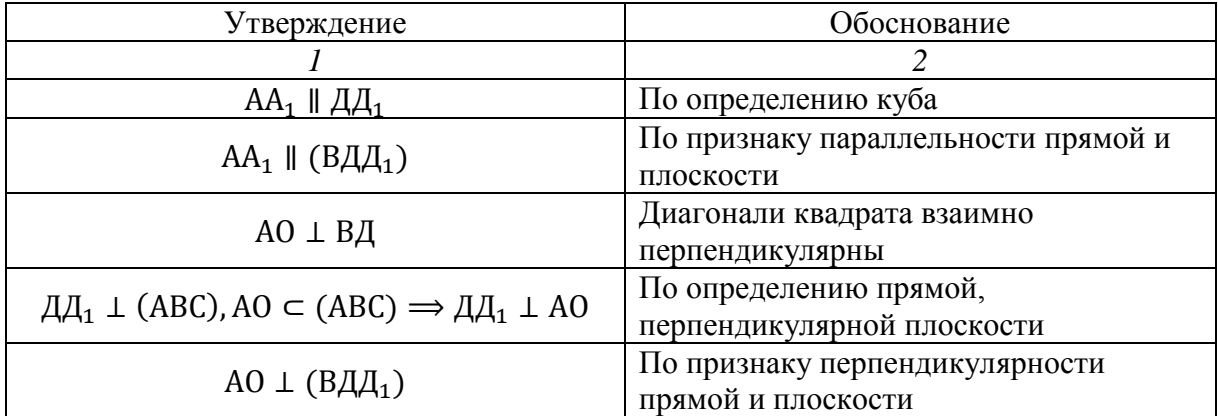

Продолжение таблицы 1

| AO – расстояние между                                     | По определению расстояния между                           |
|-----------------------------------------------------------|-----------------------------------------------------------|
| скрещивающимися прямыми АА <sub>1</sub> и ДВ <sub>1</sub> | скрещивающимися прямыми                                   |
| $AO = -\frac{1}{2}AC$                                     | Диагонали квадрата в точке пересечения<br>делятся пополам |
| $AC = \sqrt{AB^2 + BC^2}$                                 | По теореме Пифагора                                       |
| $AO = \frac{a\sqrt{2}}{2}$                                |                                                           |

Для решения задачи на доказательство необходимо [11]:

1. Провести анализ условий задачи. Это поможет составить план для решения задачи.

2. Найти теоретические основы, способствующие нахождению н ответа на вопрос задачи.

3. Сформулировать новые условия, беря за основу найденные теоретические основы.

4. Продолжить процесс перефразирования задачи, конкретизируя условия, пока мы не получим задачи, для которых мы уже знаем решение.

В результате мы получим систему дополнительных задач, которые необходимы для решения исходной задачи.

Рассмотрим пример решения задачи.

Задача. Докажите, что если две плоскости у и  $\beta$ , пересекающиеся по прямой  $a$ , пересекают плоскость  $\alpha$  по параллельным прямым  $c$  и  $b$ соответственно, то прямая а параллельна плоскости  $\alpha$  (рисунок 2).

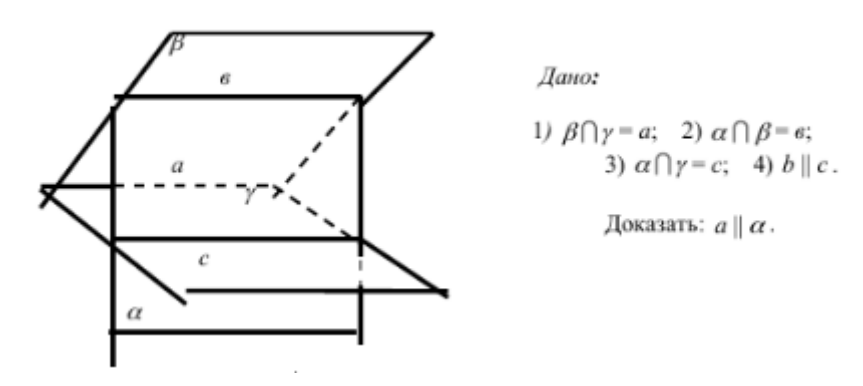

Рисунок 2 – Иллюстрация к задаче

Для доказательства, что прямая  $\alpha \parallel \pi$ лоскости  $\alpha$ , необходимо использовать признак параллельности прямой и плоскости: если прямая, не лежащая в плоскости, параллельна какой-либо прямой, лежащей в плоскости, то она параллельна этой плоскости.

Основываясь на выбранном признаке, устанавливаем, что необходимо доказать, что прямая  $\alpha$  параллельна прямой  $\alpha$  (или  $\alpha$ ).

Для доказательства, что прямые  $a$  и  $b$  параллельны, воспользоваться определением параллельных прямых.

Таким образом, решение задачи сводится к доказательству, что:

1) прямые  $a$  и  $b$  лежат в одной плоскости;

2) прямые  $a$  и  $b$  не пересекаются.

Доказательство первого пункта очевидно. Доказательство второго сводится к методу от противного, обосновав, что прямая *b* параллельна плоскости  $\gamma$ . Для доказательства параллельности прямой *b* и плоскости  $\gamma$ воспользуемся признаком параллельности прямой и плоскости.

Решение задачи сформируем в виде Таблицы 2:

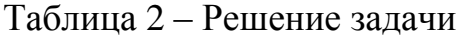

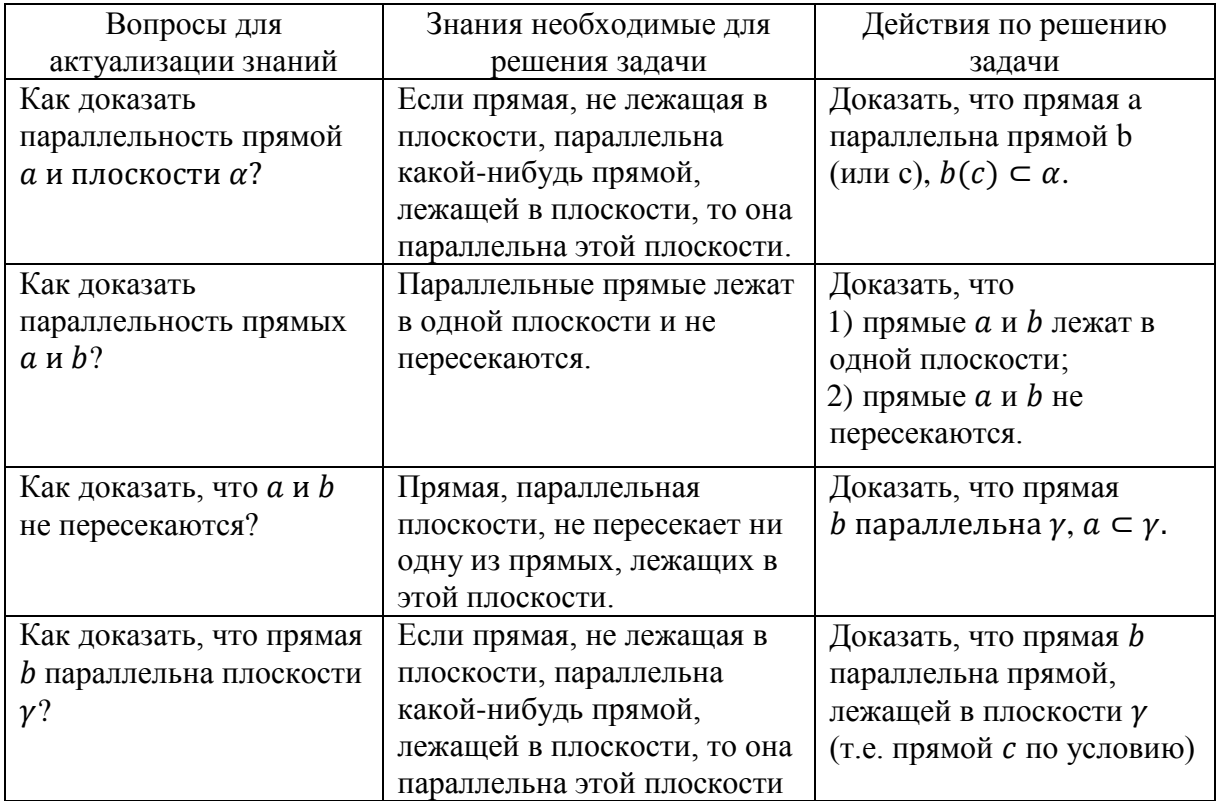

Поиск плана решения проводится устно. Вопросы для поиска нужной теории ставит учитель.

Далее записывается доказательство:

- 1.  $\frac{b \parallel c \text{ no} y \text{C} \cup a \text{N}}{c \subset y \text{ no} y \text{C} \cup a \text{N}}$  3)
- 

Тогда  $b \parallel \gamma$  по признаку параллельности прямой и плоскости.

2.  $a \subset \beta$  по условию 1)  $\implies a$  и  $b$  лежат в одной плоскости.

Прямая  $b$  не пересекает прямую  $a$ , так как в противном случае прямая *b* пересечет плоскость  $\gamma$ , в которой лежит прямая  $a$ , но  $b \parallel \gamma$  по доказанному.

 $\alpha \parallel b$  по определению параллельных прямых.

3.  $a \parallel b$  по пункту 2  $\Rightarrow a \parallel \alpha$  по признаку параллельности прямой и

плоскости.

Рассмотрим пример задачи на построение.

Суть решения задачи на построение: необходимо построить фигуру, для которой нам известны: другая фигура и соотношения элементов данной фигуры и элементов искомой фигуры.

Решением задачи на построение является любая фигура, которая удовлетворяет требованиям задачи.

Усвоение этапов решения задачи – одна из проблем методики обучения решению задач на построение.

Решение задачи на построение делится на четыре этапа:

1. Анализ.

2. Построение.

3. Доказательство.

4. Исследование.

Рассмотрим более подробно этапы на примере.

*Задача*. Даны точки  $A(A')$ ,  $B(B')$ ,  $C(C')$  и  $D(D')$ . Построить плоскость, проходящую через точку  $D(D')$ , параллельно плоскости  $ABC$ .

1. Анализ.

Анализ является значимым этапом при решении задач на построение. Под анализом мы подразумеваем поиск метода построения искомой фигуры. На данном этапе необходимо установить все связи между данной и фигурой, которую необходимо построить. Данные связи позволят выполнить построение необходимой фигуры.

Для упрощения нахождения данных связей понадобится вспомогательный чертеж. Данный чертеж отображает фигуры, которые даны и необходимо найти, приблизительно так, как они должны быть расположены по требованию задачи.

Необходимо учесть следующие пункты:

1) если вспомогательный чертеж не отображает связи, которые необходимы для нахождения решения задачи, то рационально ввести дополнительные фигуры. Например, продолжить имеющиеся отрезки, соединить некоторые точки, отметить точки пресечения, и т.д. В некоторых случаях требуется провести параллели или перпендикуляры к данным прямым;

2) необходимо отобразить на вспомогательном чертеже суммы (разности) углов, если такие значения есть в условии задачи;

3) при анализе условия необходимо вспомнить теоремы и задачи, решаемые ранее, в которых анализировались связи между элементами, присутствующие в условии новой задачи.

Проведем анализ задачи.

Анализ:

Найдем точку  $S'_{1}$ , в которой пересекаются лежащие в проектирующей плоскости  $AA'B$  прямые  $AB$  и  $A'B'$ , точку  $S'_{2}$ , в которой пересекаются прямые AC и A'C', и точку  $S'_{3}$ , в которой пересекаются прямые  $AD$  и  $A'D'$ .

В плоскости  $AS'$ <sub>1</sub> $S'$ <sub>3</sub> построим прямую проходящую через точку D, параллельно прямой  $AS_1$  и в плоскости  $AS'_2S'_3$  проходящую через точку D, параллельно прямой AS'<sub>2</sub>.

Через полученные прямые строим искомую плоскость.

2. Построение.

Данный этап включает в себя:

1) перечисление всех элементарных построение, необходимым для решения задачи;

2) выполнение элементарных построений на чертеже.

Итоговый чертеж представлен на рисунке 3.

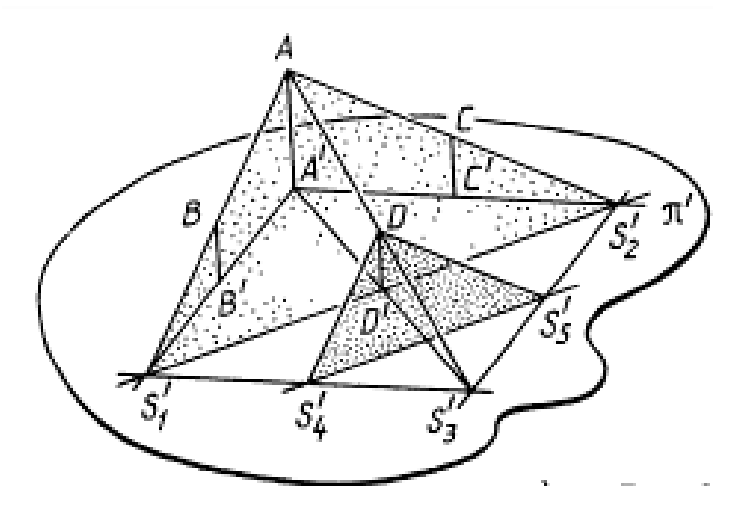

Рисунок 3 – Итоговый чертеж

Построение:  $AB \cap A'B' = S'_1$ 

- 1. AC  $\cap$  A'C' = S'<sub>2</sub>.
- 2.  $AD \cap A'D' = S'_3$ .
- 3.  $DS'_4 \parallel AS'_1$ .
- 4.  $DS'_5 \parallel AS'_2$ .
- 5.  $DS'_{4}S'_{5}$ .

### 3. Доказательство.

фигуры, необходимо После построения искомой проверить. соответствует ли она требованиям задачи. Доказательство - часть решения, по своему логическому содержанию обратная анализу. Если на первом этапе мы определяем, что искомая фигура, которая удовлетворяет данным

требованиям, может быть построена, то на данном этапе доказывается обратное положение, что построенная фигура удовлетворяет требованиям задачи.

4. Исследование.

При решении задачи на построение, как правило, находят одно решение, полагая, что все этапы построения могут быть выполнены.

Чтобы до конца решить задачу на построение необходимо уточнить:

1. Возможно ли построить данным способом фигуру при другом выборе данных?

2. Существует ли другой способ построения искомой фигуры?

3. Какое количество решений существует у задачи?

Эти вопросы составляют содержание исследования.

В стереометрии содержится много материала для демонстрации объемных объектов. При этом использование таких объектов должно быть доступным, четким и наглядным.

Одна из основных проблем при решении задач по стереометрии - это наглядность. Ученикам необходима возможность увидеть задачу со всех сторон. проследить  $3a$ каждым этапом построения и соотнести теоретические знания с визуальным представлением. Таким образом, при изучении геометрии необходимо обратиться к средствам наглядности.

1.2 Применение информационных технологий в обучении решению стереометрических задач

В настоящее время в мире интенсивно внедряются информационные технологии во все сферы жизни. Нет сомнений, что необходимо новые информационные технологии в образовательный продвигать процесс.

Информационные технологии (далее – ИТ) – совокупность методов, устройств и производственных процессов, используемых для сбора, хранения, обработки и распределения информации [21].

Появление и распространение мультимедиа и Интернета делает возможным применять ИТ как средство общения, воспитания, вхождение в мировое сообщество [10].

Можно наблюдать, что ИТ влияют на развитие личности, профессиональное самоопределение и самостановление.

ИТ позволяют ученику научиться обрабатывать информацию, представленную в виде текста, работать с базами данных, графическими объектами и электронными таблицами. Обучающийся получает возможность узнать новые методы сбора и работы с информацией.

Использование ИТ на уроках позволяет повысить мотивацию, стимулирует познавательный интерес учеников, повышает эффективность самостоятельной работы. Компьютер совместно с ИТ дает нам дополнительные возможности в образовании, в творческой и учебной деятельности обучающегося.

Постоянный поиск результативных форм и методов обучения, способов улучшения обучения в общем является характерной особенностью развития образования в школе. Это зависит от задач, которые ставятся перед выпускниками средних образовательных учреждений, которым необходимо ориентироваться в информационной среде и адаптироваться в меняющимся условиям. В результате появляется потребность в повышении уровня обучения и постоянного совершенствование методики преподавания дисциплин.

Изучение геометрии как предмета, который обладает гуманитарным и мировоззренческим потенциалом важно для становления интеллектуальной и творческой личности ученика.

Чтобы достичь высокого уровня геометрической подготовки учеников, требуется предоставить им средства для приобретения

ключевых и фундаментальных знаний, развития пространственного мышления, самостоятельного освоения нового учебного материала.

При изучении в десятом классе стереометрии, учащиеся, изучавшие в седьмом классе геометрию на плоскости, сталкиваются с трудностями, так как происходит переход из плоскости в пространство. Новое измерение вызывает затруднения на начальных этапах изучения нового раздела геометрии. Ученикам необходимо представить себе прямую и плоскость в пространстве, так как с этими понятиями связано большое количество теорем и задач. При этом изучение учениками в 7 классе понятия прямой на плоскости, не упрощает им сложности представления прямой в пространстве.

Доказательство теорем и решение задач, в которых объекты находятся в пространстве, вызывает трудности у обучающихся. Задача учителя состоит в том, чтобы научить обучающихся выбирать необходимый подход к решению поставленной задачи. Проблема состоит в том, что не все школьники обладают геометрическим и пространственным мышлением. Большему количеству школьников требуется помощь в развитии умения представлять и изображать стереометрические объекты.

Внедрение в учебный процесс ИТ, которые являются средством для организации познавательной деятельности и развития пространственного мышления учащихся, позволяет решить данную проблему.

Проблема развития пространственного мышления отодвинулась на задний план, так как происходит усиление логической части курса геометрии и возникает желание построить курс на дедуктивной основе. Это отрицательно сказалось на результатах обучения геометрии, и прежде всего, стереометрии.

Формирование и развитие пространственных представлений можно охарактеризовать способностью мысленно представлять объекты в пространстве и выполнять над ними операции.

Одна из проблем стереометрии – проблема наглядности. Она связана с тем, что изображение простейших стереометрических объектов, которые выполнены на доске или в тетради, содержат погрешности. Работа в динамических средах позволит избежать таких ошибок, сделать задачи наглядными, развить пространственное мышление.

На уроках геометрии могут быть использованы наглядные пособия. Почти в каждом кабинете математике можно найти модели параллелепипеда и пирамиды, которые, как правило, применяются только с целью иллюстрации. Они позволяют разглядеть объект со всех сторон. Невозможно сделать модели для всех решаемых задач.

При изучении темы «Взаимное расположение прямых и плоскостей в пространстве» необходимо использовать модели, но этого недостаточно. Не всегда есть возможность показать расположение объектов внутри геометрических моделей, проследить построения в динамике. у учащихся возникают трудности при переходе от самой модели к ее плоскому изображению в тетради. По этой причине у учеников возникает интерес к моделированию в трехмерном пространстве и его применению на уроках.

Большинство учителей в современных школах владеют навыками использования ИТ. Они используют их как на уроках, так и при подготовке к ним. Подготовиться к уроку, на котором необходимо проиллюстрировать материал для доказательства теорем или решение задач в пространстве, позволяют такие программные средства, как, например, «Живая математика», «Математический конструктор», «КОМПАС 3D LT» и GeoGebra. Рассмотрим их преимущества и имеющиеся недостатки.

«Живая математика» является компьютерной системой интерактивного моделирования, исследования и анализа широкого круга задач планиметрии, стереометрии, алгебры, тригонометрии и других разделов математики. Данная программа сформирована на основе программы Geometry's Sketchpad v.4, переведена на русский язык. Но эта динамическая среда не является свободно распространяемым ПО.

«Живая математика» позволяет создавать красочные, редактируемые чертежи и осуществлять операции над ними.

Рассмотрим простую задачу.

Дан прямоугольный параллелепипед  $ABCDA_1B_1C_1D_1$ . Построить сечение параллелепипеда, проходящее через след  $\alpha$  и точку  $P$  (рисунок 4).

При построении можно провести ортогональные проекции точек на боковых гранях и в любой момент включить вращение конструкции вокруг одной или нескольких осей, чтобы проверить правильность выполненных построений.

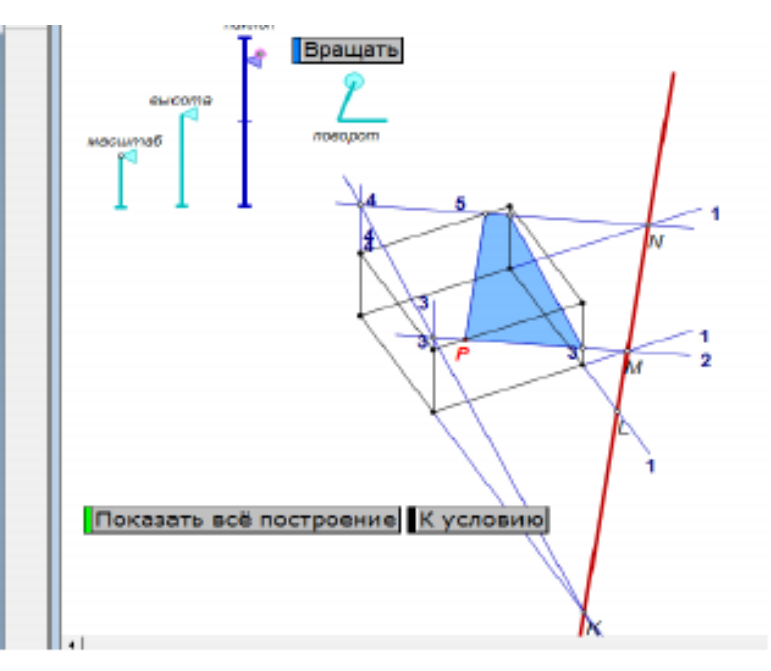

Рисунок 4 – Итоговая модель

Современная трехмерная графика дает возможность:

 создавать модели сложных геометрических фигур и их комбинаций;

поворачивать их на экране;

 выбирать удобное положение фигуры для решения поставленной задачи;

выделять нужные объекты и т.д.

Среда «Математический конструктор» (рисунок 5) – российская разработка в области интерактивных динамических средств в образовании.

Разработчиком программы является фирма 1C. Данная среда позволяет создавать интерактивные модели, объединяющие конструирование, динамическое варьирование, эксперимент, и может быть использована на всех этапах математического образования [14].

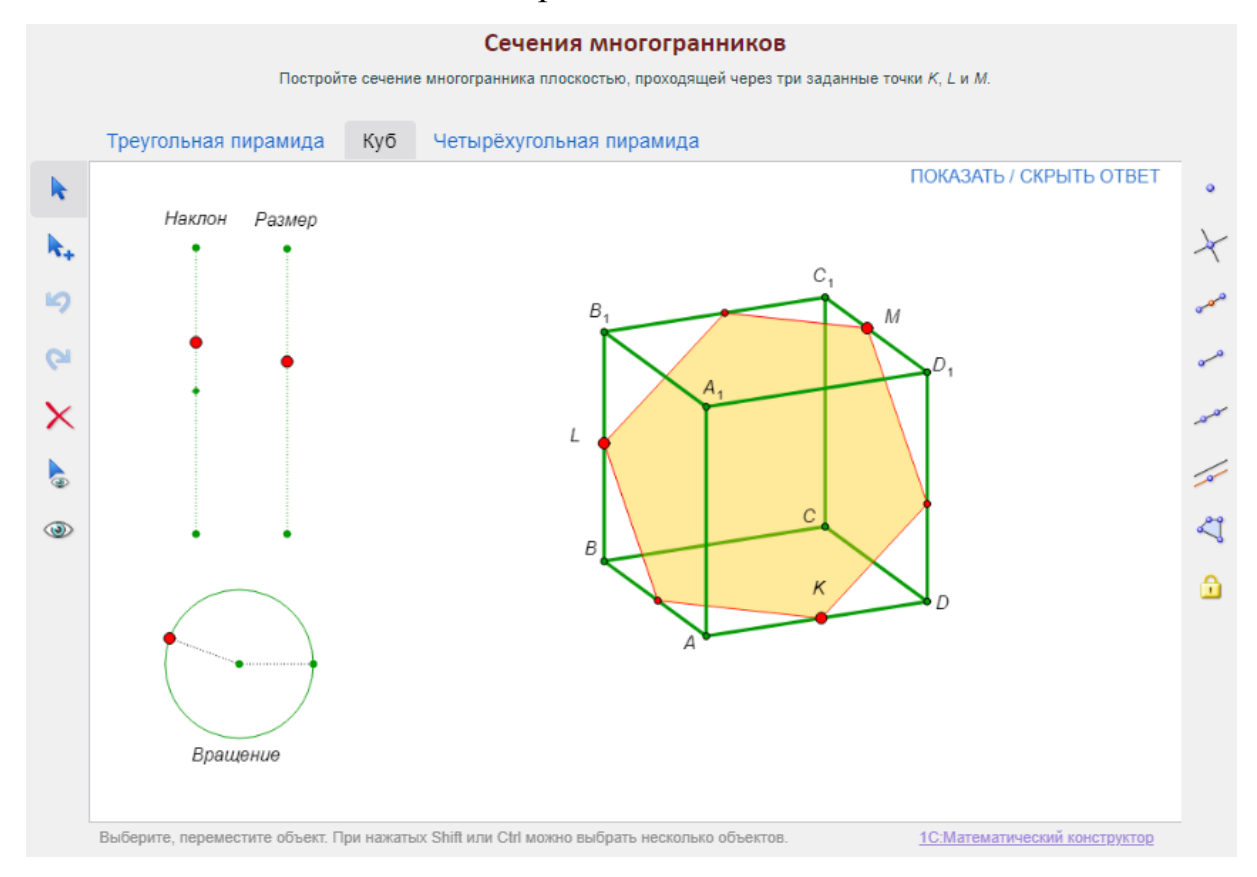

Рисунок 5 – Сечение куба в среде «Математический конструктор»

«Математический конструктор» является платной средой. Также есть возможность работать онлайн, но возможности онлайн-версии ограничены [20].

Возможности этой программы ограничены для работы с пространственными объектами и стереочертежами. В ней отсутствует интерактивное 3D-полотно.

В режиме 3D «КОМПАС 3D LT» (рисунок 6) позволяет построить различные трехмерные объекты: призмы, пирамиды, тела вращения и т.д. Выполнять сечения этих объектов плоскостью. Причем 3D объекты могут быть представлены в каркасном или твердотельном режиме (рисунки 7- 10).

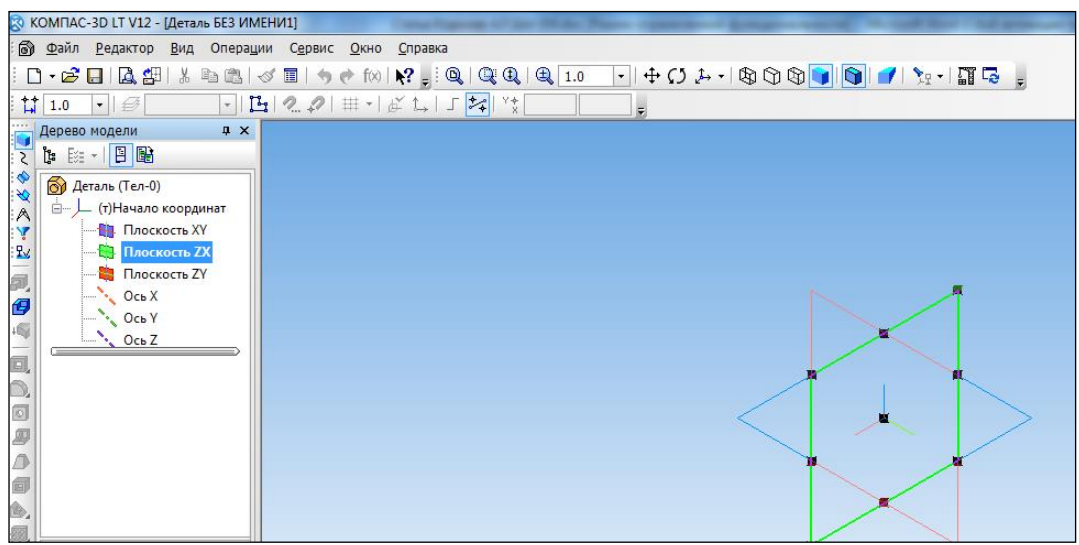

Рисунок 6 – Интерфейс «КОМПАС 3D LT» в режиме 3D

Этот инструмент позволяет создавать наглядные пособия и манипулировать 3D объектами, например, вращать их.

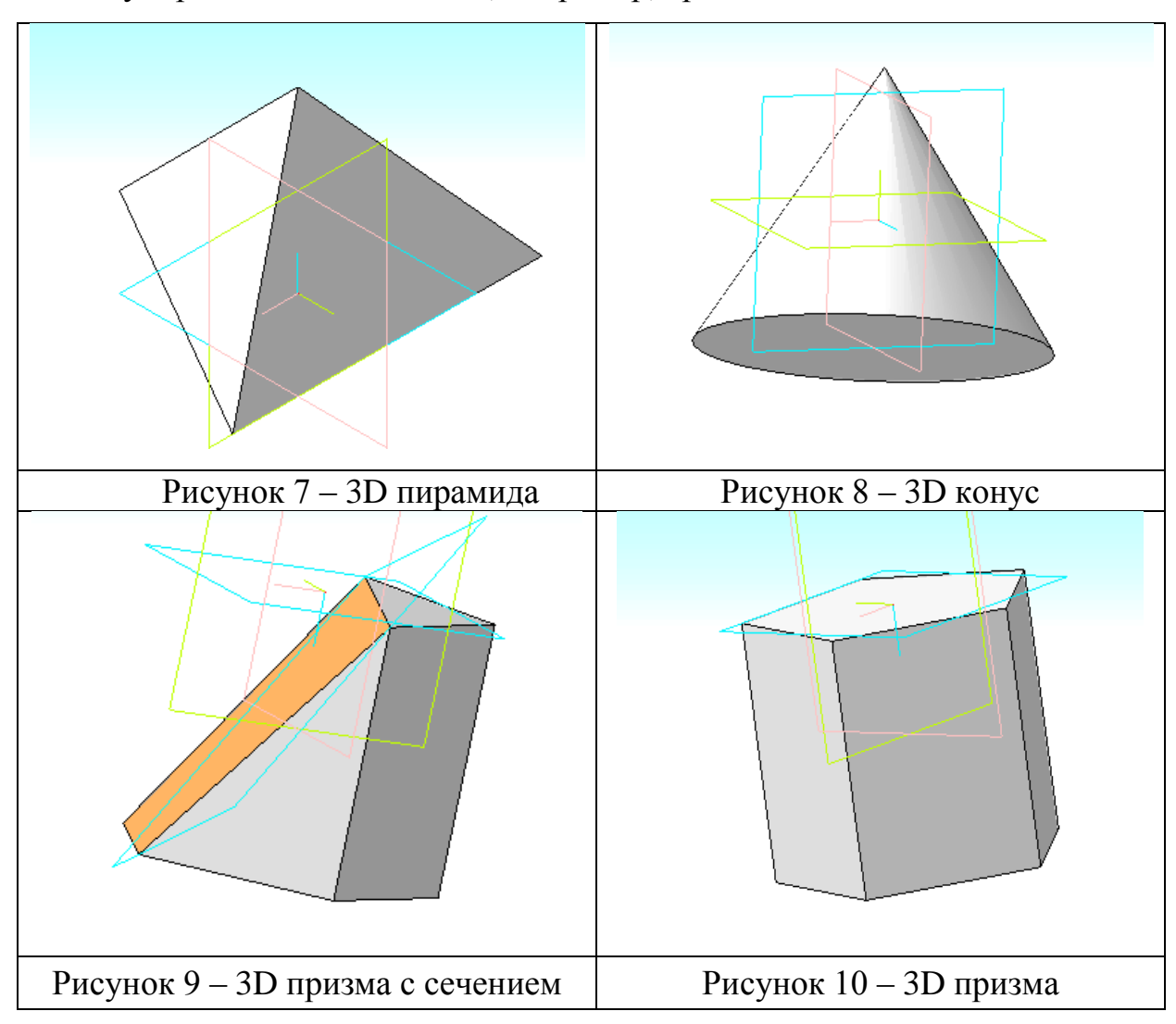

Применение математических сред для обучения и разработки материала требует от преподавателя не только высокого уровня знаний и навыков работы с системой, но и умения обеспечить выполнение дидактических целей урока.

Учитель должен наблюдать за тем, чтобы ученики придерживались технических требований при работе с математической средой и следовали условию задачи.

Использование математических сред позволяет учащимся наиболее основательно изучить свойства исследуемых объектов. Другая сторона использования информационных технологий – это простота получения результата. Следовательно, пропадает интерес к полученному результату [10].

GeoGebra является наиболее удобным ресурсом для использования на уроках, так как является бесплатным и наименее сложным в изучении. Данная динамическая среда позволит разнообразить уроки и повысить уровень качества преподавания.

1.3 Возможности GeoGebra для обучения решению стереометрических задач

В школьном курсе геометрии наиболее трудным является решение стереометрических задач. У выпускников школ плохо сформировано пространственное воображение, умение мыслить в трехмерном пространстве [3].

При решении задач из стереометрии используют плоские чертежи на доске или на бумаге. Следовательно, возникают трудности с поиском закономерностей на схематическом чертеже, так как на нем видны не все особенности пространственных фигур. Это может привести к неправильному пониманию пространственных фигур у учащихся.

Р.С. Черкасовым, Г.Ф. Хакимовым, А.Д. Семушиным, А.В. Трайневым, было установлено, что наглядное обучение опирается на образы, следовательно, необходимо применять различные средства визуальной наглядности [9; 12; 15; 16].

В этом случае на помощь учителям может прийти динамическая геометрическая среда. При выборе системы необходимо учитывать некоторые требования:

простота в освоении;

удобный интерфейс;

 разнообразие инструментов необходимых для создания математических моделей;

возможности для графической визуализации;

доступность программы вне учебного класса.

Данным требованиям отвечает динамическая геометрическая среда GeoGebra 3D. С помощью среды создаются дополнительные возможности при решении стереометрических задач.

«GeoGebra – это свободная образовательная математическая программа, соединяющая в себе геометрию, алгебру и математический анализ, которая позволяет создавать модели планиметрии, стереометрии» [24].

Программа создана Маркусом Хохенвартером на языке Java [27]. На данный момент переведена на 39 языков. GeoGebra легка в освоении, таким образом, люди с элементарными навыками работы на компьютере могут быстро освоить данную математическую программу.

В данной работе мы предлагаем рассмотреть использование динамической среды GeoGebra для изучения материала школьного курса.

С помощью данной динамической среды можно создавать легко редактируемые чертежи, совершать операции над ними и производить требуемые измерения. При помощи данной среды можно без затруднений

построить сечение в параллелепипеде, призме или в пирамиде, в которых построение сечений в ручную занимает довольно большую часть времени. Так же при работе в программе есть возможность вращать многогранник, что позволяет ученикам лучше представить сечение.

Отличие и преимущество среды GeoGebra состоит в том, что она интерактивна и позволяет активизировать мышление обучающегося, породить творческую атмосферу на уроке.

Рассмотрим несколько методических особенностей программы GeoGebra:

 использовать данную программу можно как дома, так и в школе (стационарную или онлайн версию) при проведении занятия в любой форме;

 позволяет рационально использовать время, так как все объекты могут интерактивно менять свое положение;

 развивает познавательную активность обучающихся за счет интерактивного взаимодействия с программой;

 повышает эффективность усвоения и понимания материала (как следствие, запоминаемость);

экономит время на изучение материала по данной теме;

 дает возможность реализовать деятельностный подход при изучении математики, так как в учебный процесс можно внедрить элементы эксперимента и исследования;

 демонстрирует возможности современных технологий для изучения и применения математических понятий.

Построение объектов в среде GeoGebra 3D дает большую наглядность и позволяется прослеживать все изменения, которые производятся с моделью на различных этапах решения задачи.

Данные модели позволяют учитель поэтапно демонстрировать построение объекта и пояснять его обоснование. Обучающимся: изучить

изображение объекта с разных сторон, выделить основные принципы построения фигур в пространстве и их сечений, понимать возможность существования сечений и их вид в зависимости от расположения начальных точек; возвратиться к любому определенному шагу построения и выяснить проблемы непонимания [13].

Таким образом, можно сказать, что GeoGebra - это визуальная среда, которая позволяет развить пространственное мышление, повысить эффективность работы ученика и его интерес к данной теме.

Рассмотрим использование динамической среды GeoGebra 3D для решения стереометрической задачи из ЕГЭ. При решении этой задачи демонстрируются возможности рационального использования времени.

*Пример* [19, № 508233]

В правильной четырехугольной пирамиде *РАВС* D, все ребра которой равны 4, точка  $E$  – середина бокового ребра AP.

а) постройте сечение пирамиды плоскостью, проходящей через точку  $E$  и параллельно прямым PB и BC;

b) найдите площадь этого сечения.

Построим сечение в пирамиде.

В плоскости АВР через точку Е проведем прямую, параллельную прямой  $BP$  до пересечения ее с прямой  $AB$  в точке  $F$  – середине  $AB$  (рисунок 11).

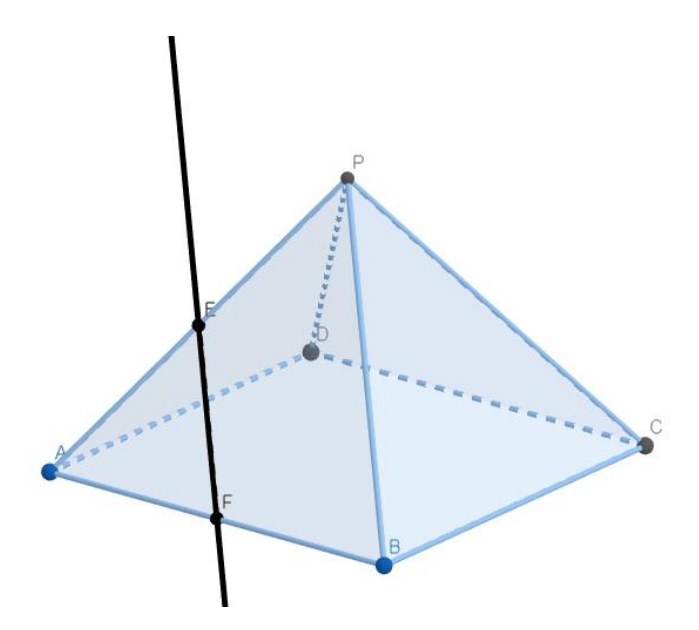

Рисунок  $11$  – Прямая  $EF$  параллельна  $PB$ 

В основании **ABCD** через точку  $F$  проведем прямую, параллельную прямой  $BC$  до пересечения ее с ребром  $CD$  в точке  $G$  – его середине (рисунок 12).

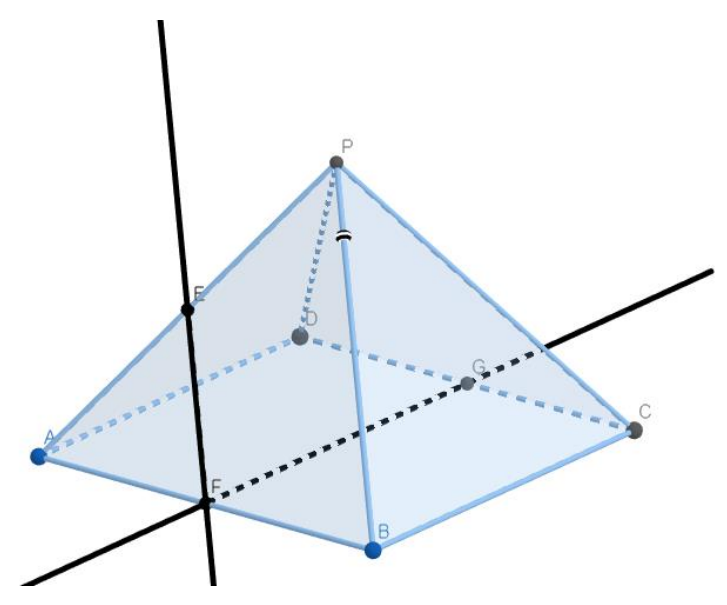

Рисунок 12 – Прямая  $FG$  параллельна  $BC$ 

 $(EFG)$  ||  $PB$  и  $(EFG)$  ||  $BC$  (по признаку параллельности прямой и плоскости).

 $FG \parallel AD \Rightarrow FG \parallel (APD)$ 

Значит,  $(EFG) \cap (APD)$  по прямой, параллельной  $FG$  и пересекает ребро  $PD$  в его середине  $H$ .

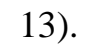

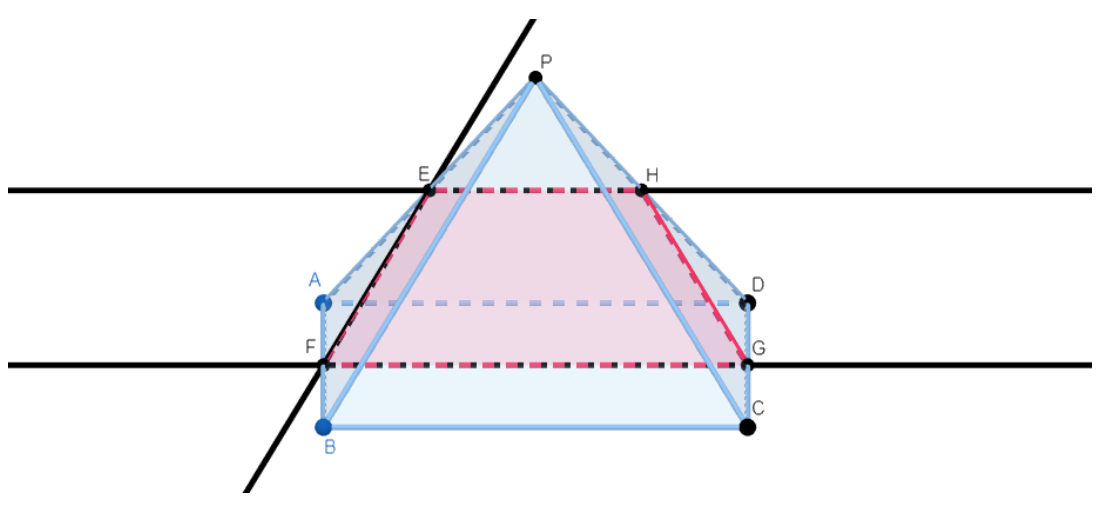

Рисунок 13 – Сечение

Наглядная анимация помогает определить ученикам вид четырёхугольника.

Найдем площадь построенного сечения.

 $FE = HG$ , как средние линии равных правильных треугольников АВР и DCP.

 $FG$  – средняя линия квадрата  $ABCD \Rightarrow$  построенное сечение – равнобедренная трапеция.

 $FG = 4, EF = EH = HG = 2.$ 

Проведем высоту *ЕК* этой трапеции (рисунок 14).

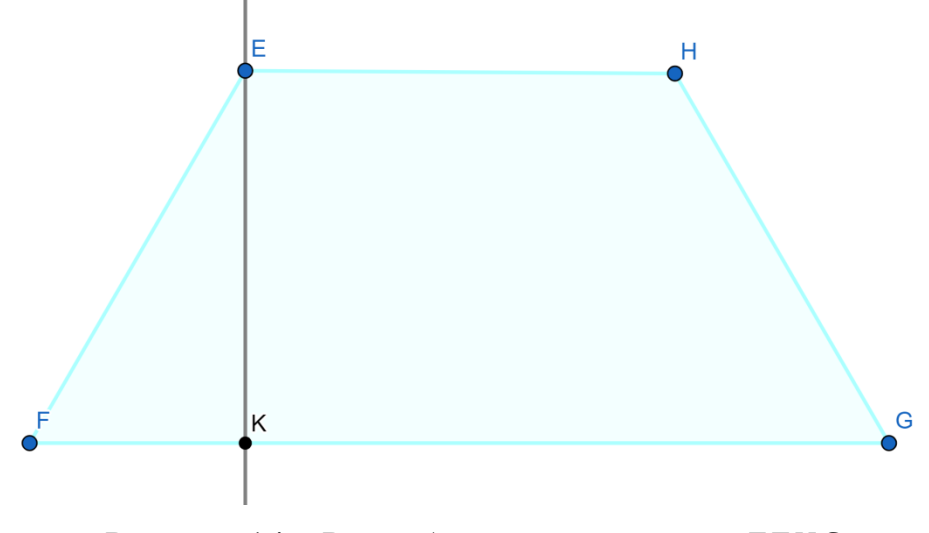

Рисунок 14 – Равнобедренная трапеция

Тогда  $FK = \frac{FG-EH}{2}$  $\frac{2E}{2}$  = 1 и из прямоугольного  $\Delta EFK$  находим  $EK =$  $\sqrt{EF^2} - FK^2 = \sqrt{3}.$ 

Таким образом, получаем  $S_{EFGH} = \frac{FG + EH}{2}$  $\frac{FEM}{2} \cdot EK = 3\sqrt{3}.$ Ответ: 3√3.

Особое значение для успешной реализации принципа активности в обучении имеют самостоятельные работы творческого характера, например моделирование.

Для активизации познавательной деятельность ученикам дается задания на дом:

С помощью среды GeoGebra 3D выполнить рисунок, в котором использованы пространственные геометрические тела.

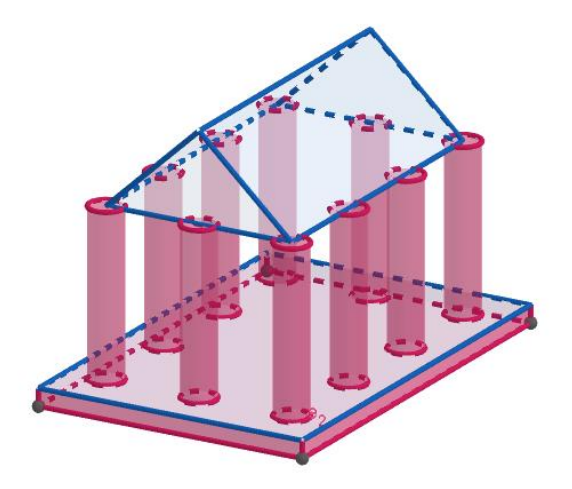

Пример выполненного задания (рисунок 15):

Рисунок 15 – Модель Парфенона

Под деятельностным подходом понимают способ организации учебно-познавательной деятельности обучаемых, при котором они являются не пассивными «приёмниками» информации, а сами активно участвуют в учебном процессе.

Например, ученикам задается вопрос: сколько существует разверток куба?

С помощью ресурсов GeoGebra после самостоятельного изучения вопроса учитель показывает апплет, который показывает, сколько всего существует разверток куба и как они изображаются (рисунок 16) [26].

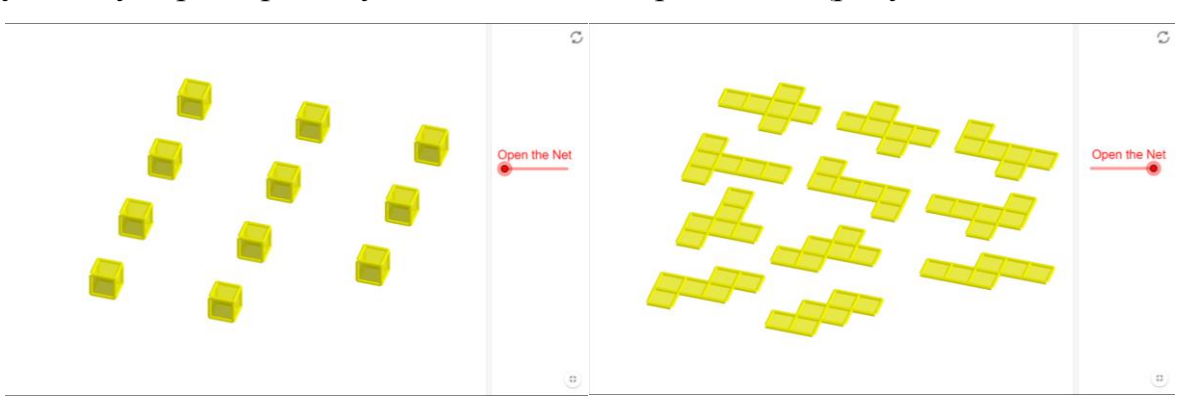

Рисунок 16 – Развертка куба

Методика работы с понятиями может включать в себя, например рассмотрение свойств объекта на основе динамической модели. Например, при освоении учениками понятия конические сечения, обучающиеся предполагают, какие кривые получаются в результате сечения конуса плоскостью, а с помощью динамического чертежа (рисунок 17) проверяют свои гипотезы.

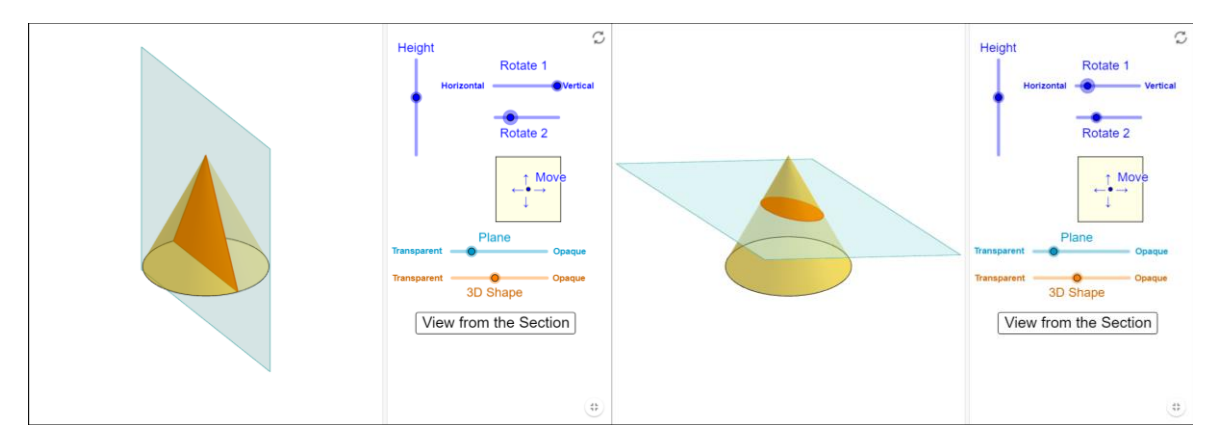

Рисунок 17 – Сечения конуса

Вывод: при использовании динамической среды GeoGebra повышается информативность урока, эффективность обучения, уроку придается динамика и выразительность. Итогом внедрения в учебный процесс геометрической среды является изменение отношения обучающихся к предмету математики. Апплеты среды GeoGebra 3D позволяют решить такую проблему, как недостаточная наглядность.

## **ГЛАВА 2. РЕАЛИЗАЦИЯ МЕТОДИКИ ПРИМЕНЕНИЯ GEOGEBRA 3D ПРИ РЕШЕНИИ СТЕРЕОМЕТРИЧЕСКИХ ЗАДАЧ**

2.1 Обучение учащихся применению инструментов GeoGebra 3D при решении стереометрических задач

Для начала работы в динамической среде GeoGebra 3D учащимся необходимо познакомиться с интерфейсом и возможностями программы. Для этого необходимо провести урок знакомства со средой.

Тема урока: Знакомство с динамической средой GeoGebra.

Тип урока: Урок открытия новых знаний.

Цель: изучить интерфейс и возможности динамической среды GeoGebra.

Планируемые результаты:

1. *Личностные*: формировать ответственное отношение к учению, готовность и способность обучающихся к саморазвитию и самообразованию на основе мотивации к обучению и познанию.

2. *Метапредметные*: самостоятельно осуществлять, контролировать и корректировать деятельность; выбирать успешные стратегии в различных ситуациях; продуктивно общаться и взаимодействовать в процессе совместной деятельности.

3. *Предметные*: формирование у учащихся умений пользоваться инструментами среды GeoGebra.

Опорные понятия, термины: точка, многоугольник, многогранник, прямая.

Оборудование: компьютер, проектор.

# Структура и ход урока (Таблица 3).

# Таблица 3 – Структура урока.

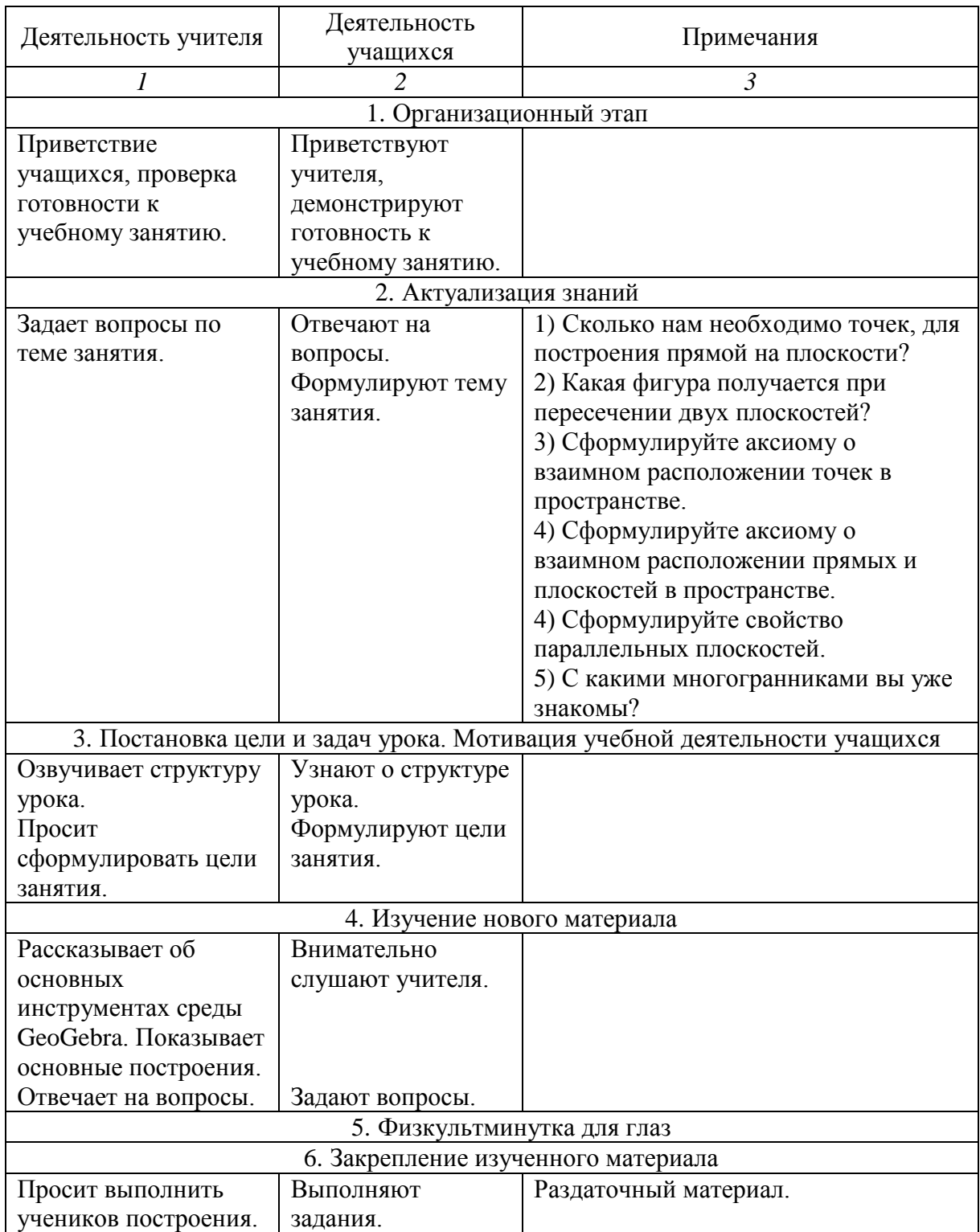

*Продолжение таблицы 3*

|                                                                                                    | $\mathfrak{D}$                                                                                                    | 3                                                                                                    |
|----------------------------------------------------------------------------------------------------|----------------------------------------------------------------------------------------------------|----------------------------------------------------------------------------------------------------|
| 7. Домашнее задание                                                                                                    |                                                                                                    |                                                                                                    |
| Выдает домашнее<br>задание на листочках.<br>Дает инструкцию по<br>его выполнению.<br>Отвечает на<br>возникшие вопросы.                                                            | Записывают<br>домашнее задание,<br>задают вопросы.                                                                                              | ПРИЛОЖЕНИЕ 1                                                                                                    |
| 8. Рефлексия                                                                                                    |                                                                                                    |                                                                                                    |
| Объявление об<br>анализе деятельности<br>на уроке.<br>Пояснение формы<br>анализа.<br>Просит<br>проанализировать<br>свою деятельность на<br>уроке<br>Объявляет о конце<br>занятия. | Анализируют<br>деятельность на<br>уроке.<br>Выбирают по 1-2<br>предложения и<br>заканчивают их<br>Прощаются с<br>учителем,<br>собирают<br>вещи. | сегодня я узнал<br>было трудно<br>Я ПОНЯЛ, ЧТО<br>я научился<br>Я СМОГ $\ldots$<br>было интересно узнать, что<br>меня удивило<br>мне захотелось |

На 4 этапе (изучение нового материала) рассматривается стационарная версия GeoGebra Classic 6 на русском языке. Программу можно бесплатно скачать на официальном сайте [24]. Также существуют другие приложения для решения разных задач: Graphing Calculator, 3D Calculator, Geometry, Augmented Reality, GeoGebra Classic 5.

В окне программы (рисунок 18) расположены Панель инструментов, Панель объектов, Строка ввода, Виртуальная клавиатура, Область для построений. Для того чтобы перейти к построению в 3D нужно выбрать в дополнительном окне 3D графика.

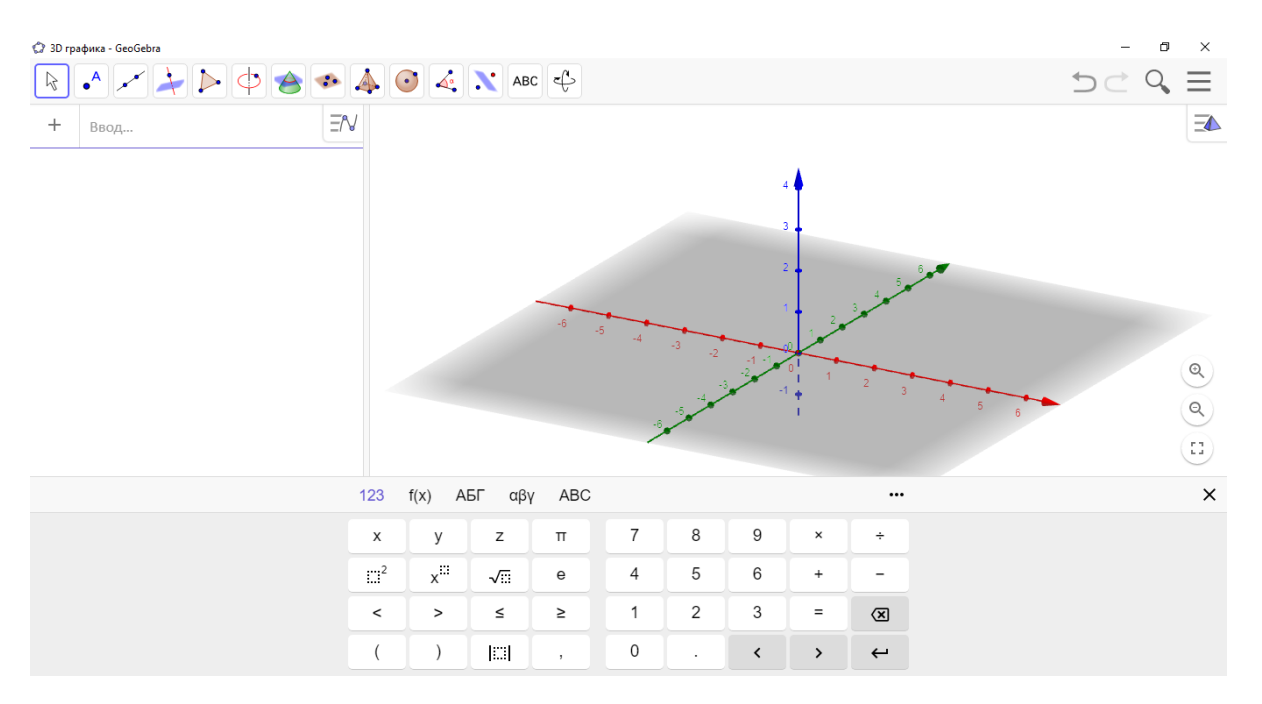

Рисунок 18 – Окно программы GeoGebra 3D

В области геометрических построений прорисовываются координатные оси и плоскость. По желанию их можно убрать. Также в окне 2D можно убрать координатную сетку.

В верхнем правом углу расположена Панель инструментов. На ней размещены инструменты для построения геометрических объектов, которые распределены по группам. Нажимая на группу инструментов, выпадает меню, в котором можно найти необходимый инструмент для построения объекта. Информация при построении объекта добавляется в список, который расположен на Панели объектов, фигуры изображаются в Области геометрических построений.

Объекты подразделяются на две группы: свободные и зависимые. Свободные объекты – это объекты, которые строятся произвольно. Зависимые объекты – это объекты, которые создаются на основе уже построенных объектов (свободных или зависимых).

Описание инструментов можно найти во многих источниках [17; 18; 23]. Рассмотрим некоторые группы инструментов, позволяющие строить геометрические объекты в 3D (Таблица 4).

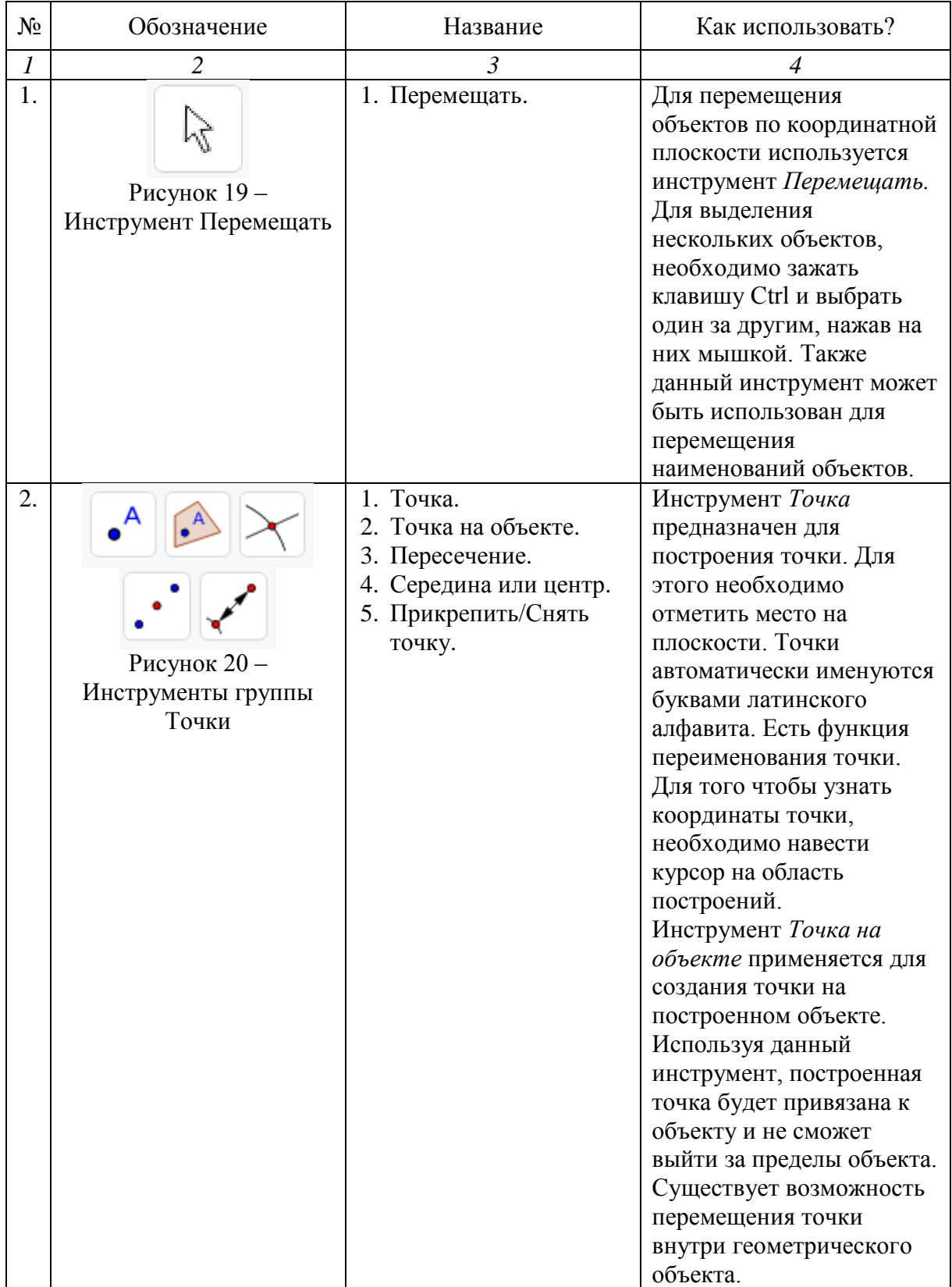

# Таблица 4 – Инструменты GeoGebra 3D

# *Продолжение таблицы 4*

![](_page_34_Picture_207.jpeg)

# *Продолжение таблицы 4*

![](_page_35_Picture_201.jpeg)
*Продолжение таблицы 4*

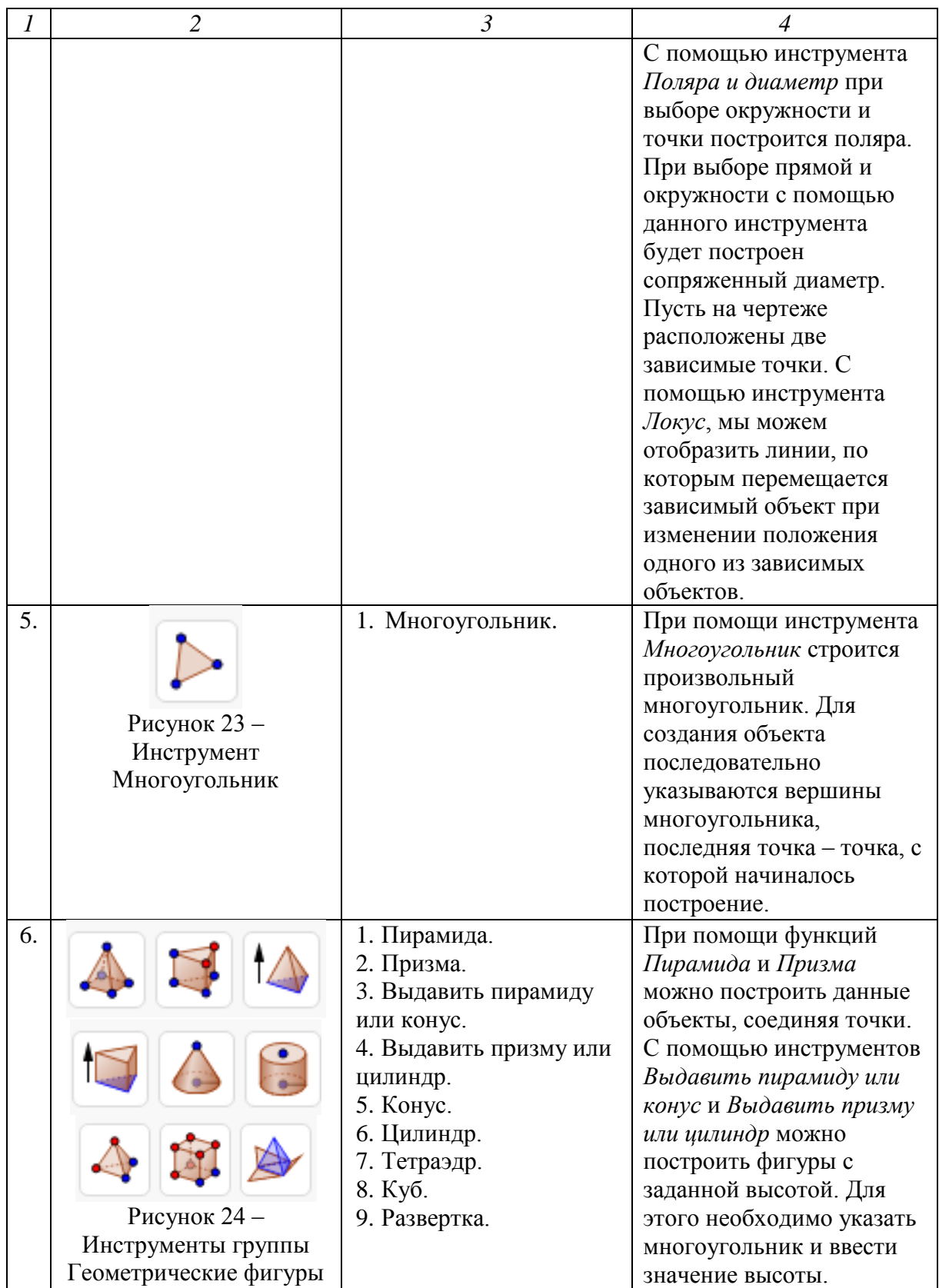

## *Продолжение таблицы 4*

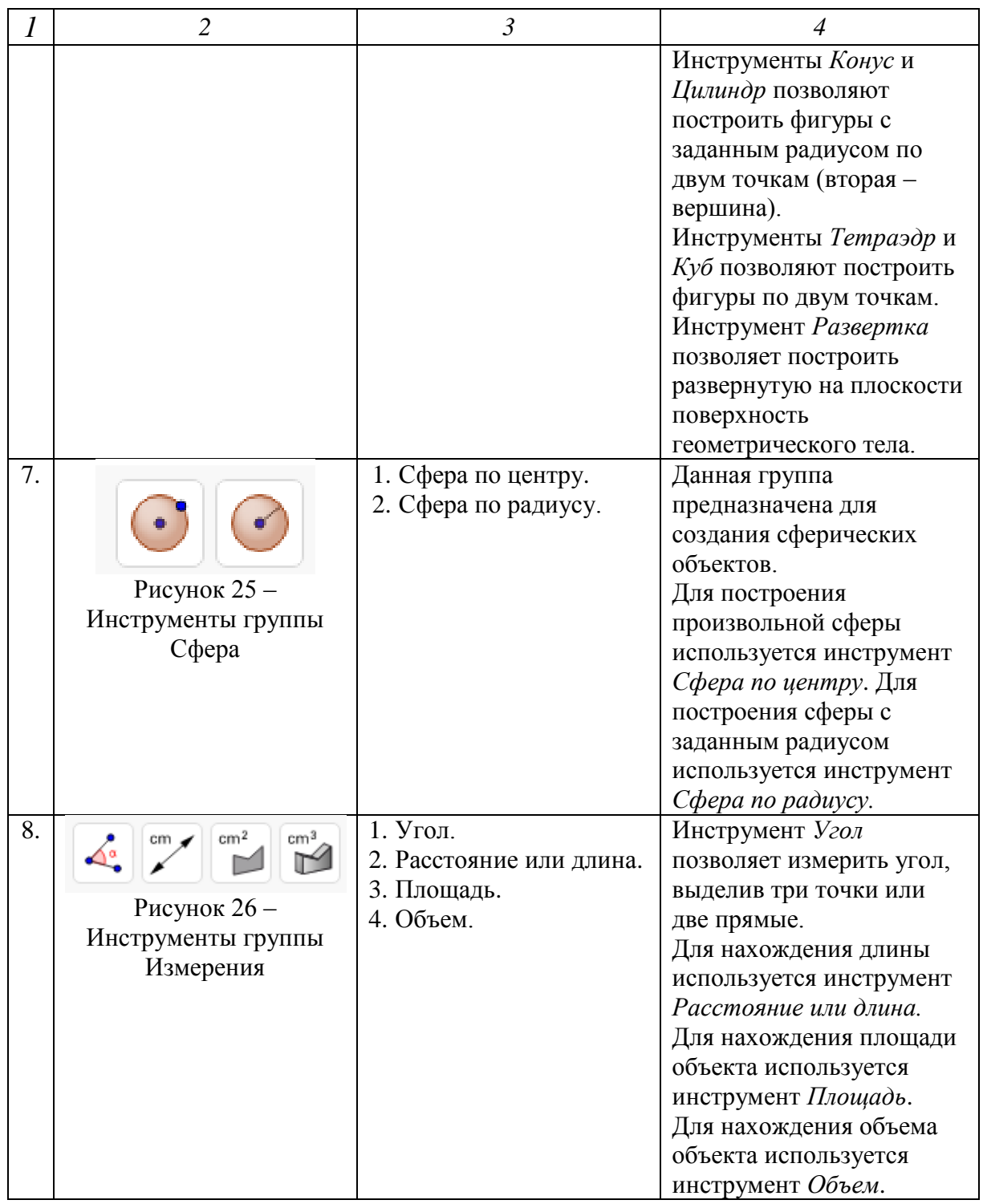

На шестом этапе организовывается работа на ПК, при этом все этапы обговариваются.

Задачи для построения:

1. Дана правильная пирамида  $ABCE$  с вершиной  $E$ . Найдите угол между высотой пирамиды и ребром  $EB$ , если высота пирамиды равна 3, а сторона основания пирамиды равна 6.

Результат построения:

1) строим правильный многоугольник  $ABC$ , сторона которого равна 6 (рисунок 27);

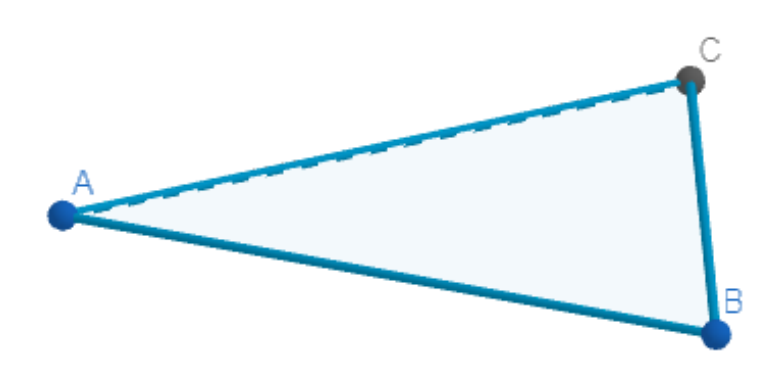

Рисунок 27 – Треугольник

2) выдавливаем пирамиду с высотой равной 3 (рисунок 28);

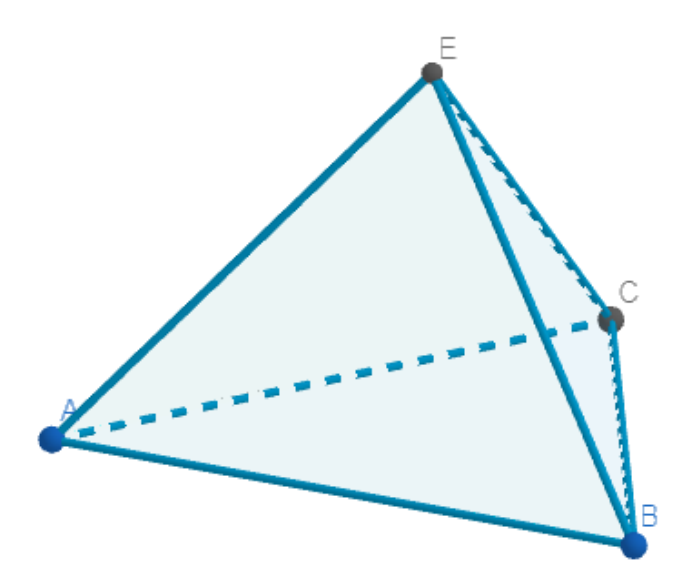

Рисунок 28 – Пирамида 3) находим центр треугольника АВС (рисунок 29);

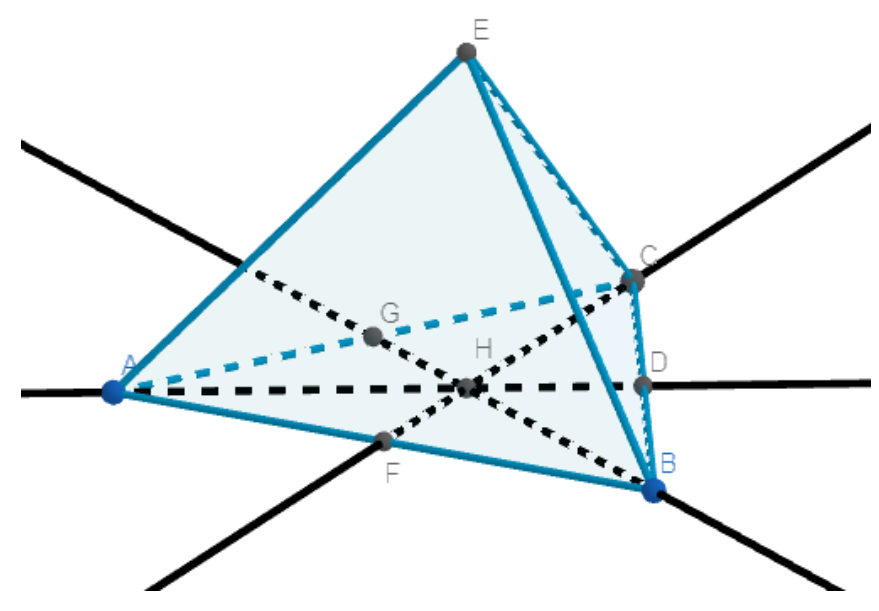

Рисунок 29 –  $H$  – центр треугольника  $ABC$ 4) строим высоту  $EH$  (рисунок 30);

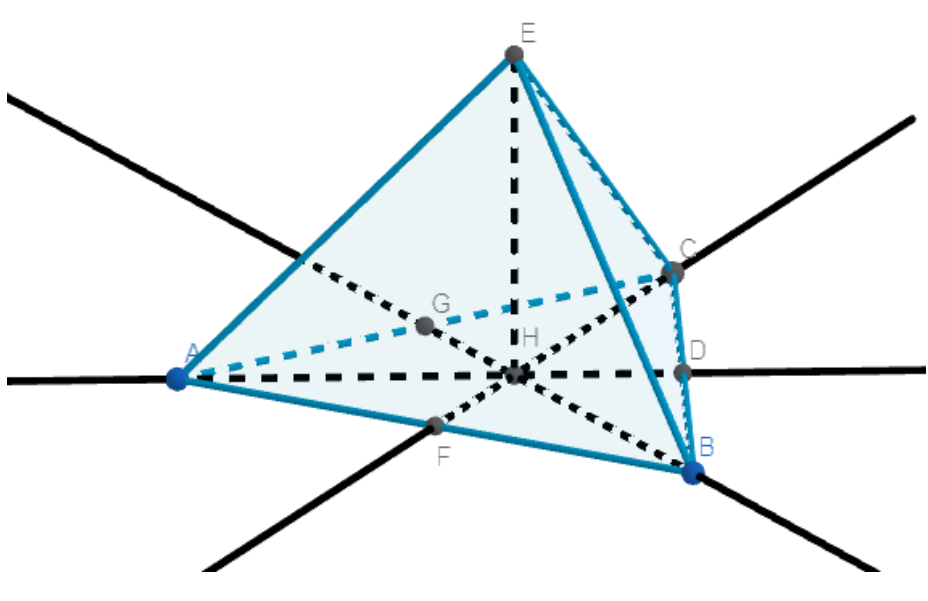

Рисунок 30 – Высота ЕН

5) с помощью инструмента *Угол* находим угол между высотой пирамиды и ребром ЕВ (рисунок 31);

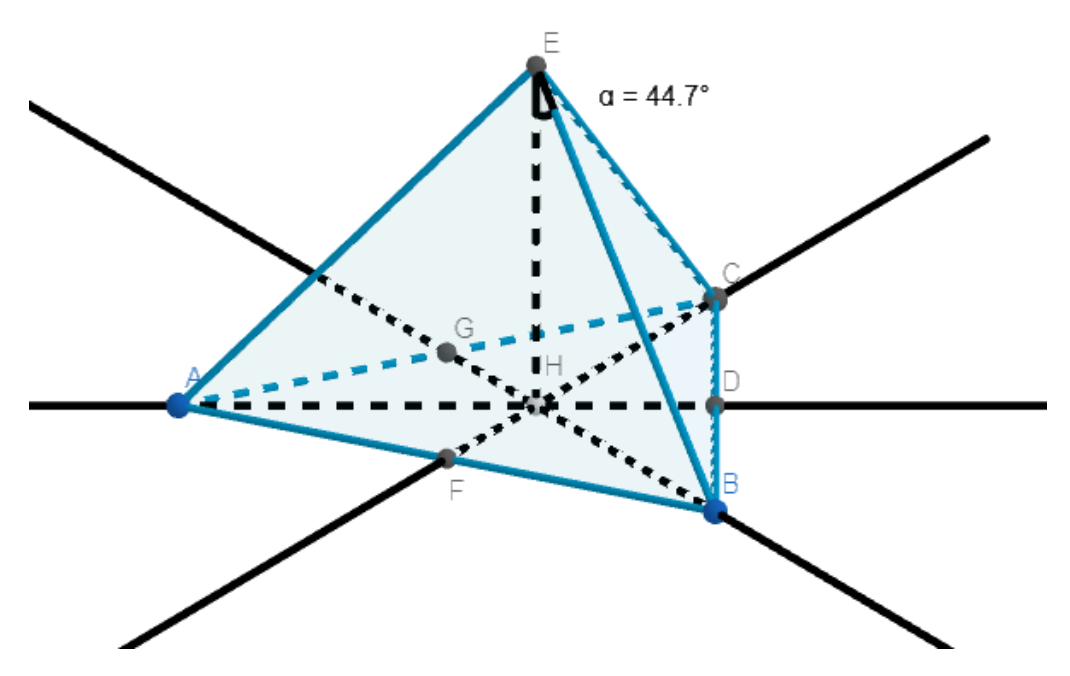

Рисунок 31 – Угол между высотой пирамиды и ребром

2. Дан куб *ABCDIJKL*, сторона куба равна 8.  $F$ ,  $E$ ,  $H$ ,  $G$  – середины сторон IJ, IL, BC, CD соответственно. Найдите площадь четырехугольника FEHG.

Результат построения:

1) строим квадрат АВСD со стороной равной 4 (рисунок 32);

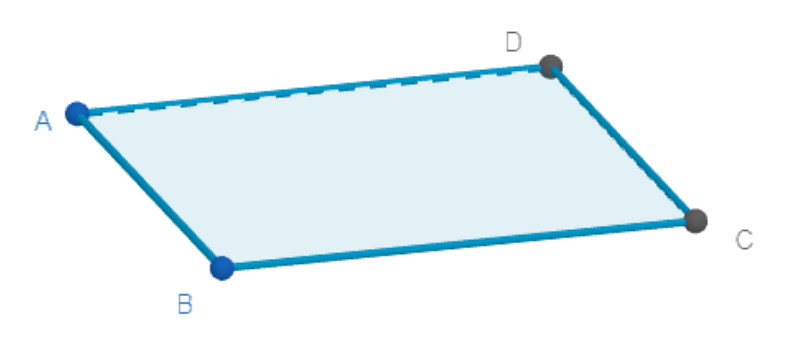

Рисунок 32 – Квадрат 2) достраиваем куб *ABCDIJKL* (рисунок 33);

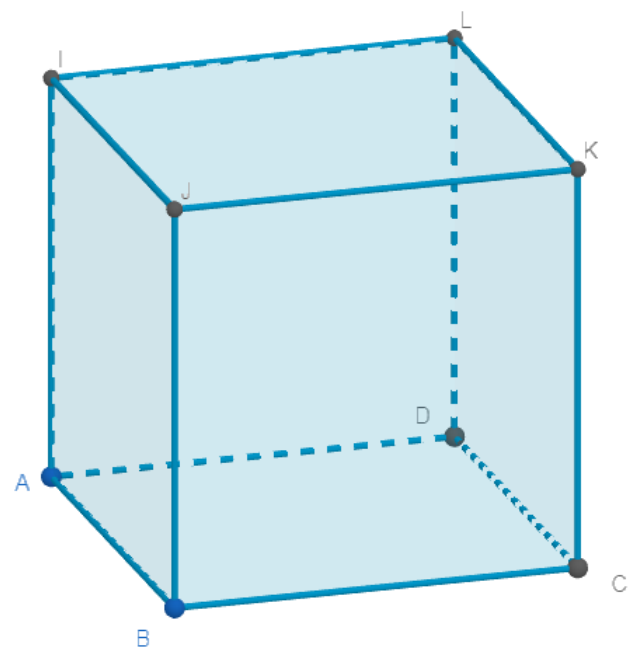

Рисунок 33 – Куб

3) находим  $F$ ,  $E$ ,  $H$ ,  $G$  – середины сторон IJ, IL,  $BC$ ,  $CD$  соответственно и строим четырехугольник EFHG (рисунок 34);

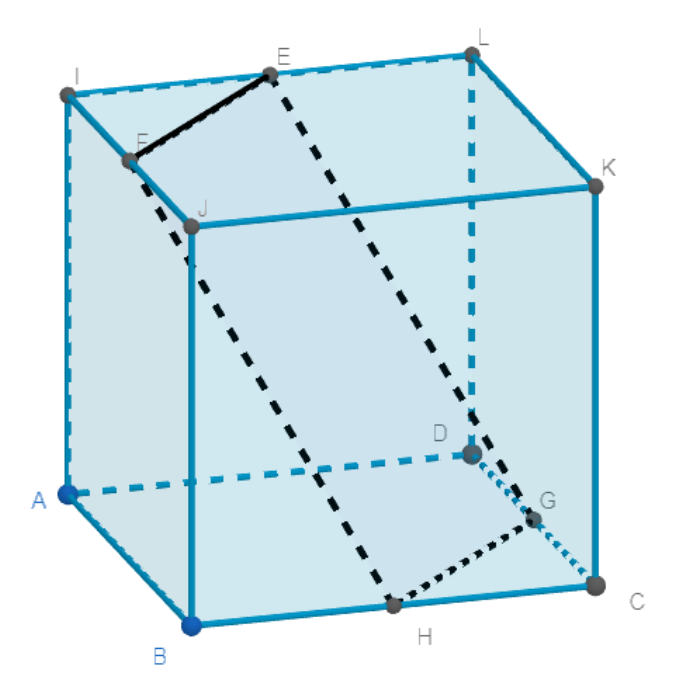

Рисунок 34 – Четырехугольник

4) находим площадь EFHG (рисунок 35);

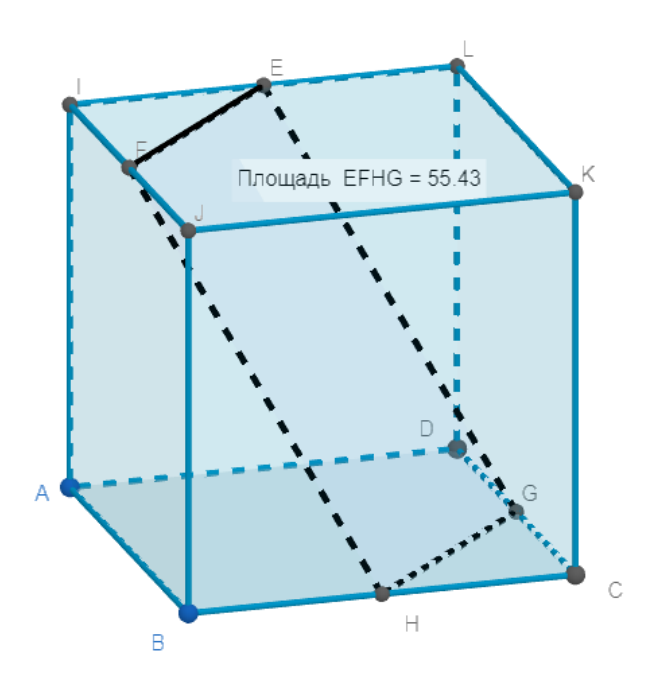

Рисунок 35 – Площадь

3. *ABCDEFGH* – куб. Найдите угол между прямыми *AH* и *BD*.

Результат построения:

1) строим куб АВСDЕFGH с произвольной стороной (рисунок 36);

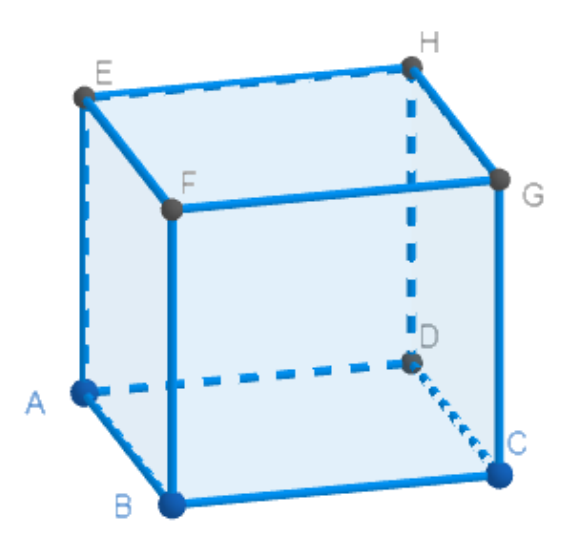

Рисунок 36 – Куб 2) проводим прямые АН и ВD (рисунок 37);

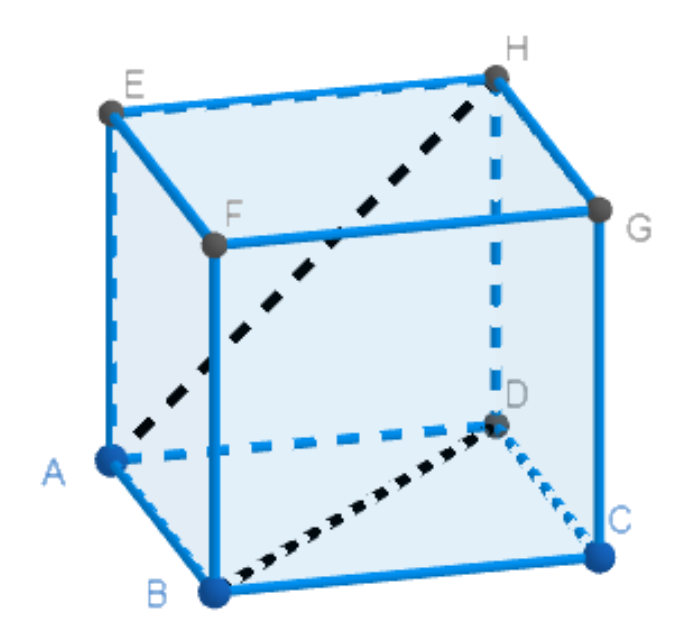

Рисунок 37 – Прямые  $AH$  и  $BD$ 

3) параллельно АН строим прямую через точку В и находим угол (рисунок 38);

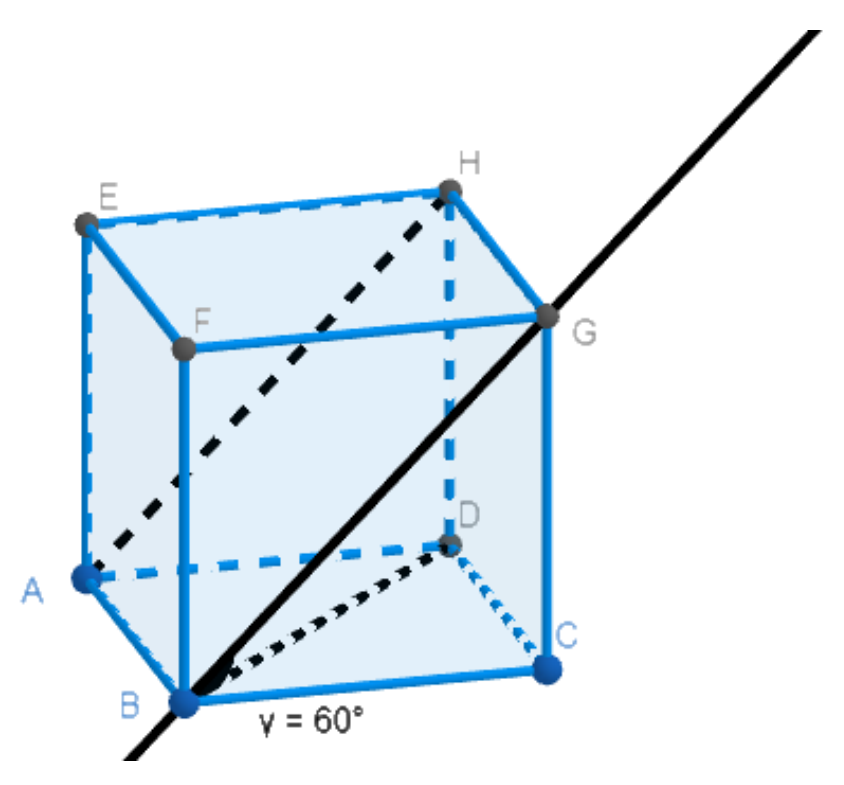

Рисунок 38 – Искомый угол

2.2 Организация познавательной деятельности обучающихся на уроках геометрии при решении стереометрических задач с помощью иллюстраций GeoGebra 3D

Удобно использовать динамическую среду на уроках геометрии в старших классах. Так, при изучении темы «Свойства параллельных плоскостей» можно воспользоваться моделями для объяснения нового материла.

Данная тема помогает при решении стереометрических задач, так как при построении сечений параллельные грани плоскость сечения пересекает по параллельным прямым.

Тема: Свойства параллельных плоскостей.

Тип урока: урок усвоения новых знаний.

Ход урока:

*Организационный этап.*

Приветствие учащихся, проверка готовности к учебному занятию.

*Актуализация знаний.*

Вопросы для актуализации знаний (Таблица 5):

Таблица 5 – Вопросы для актуализации знаний

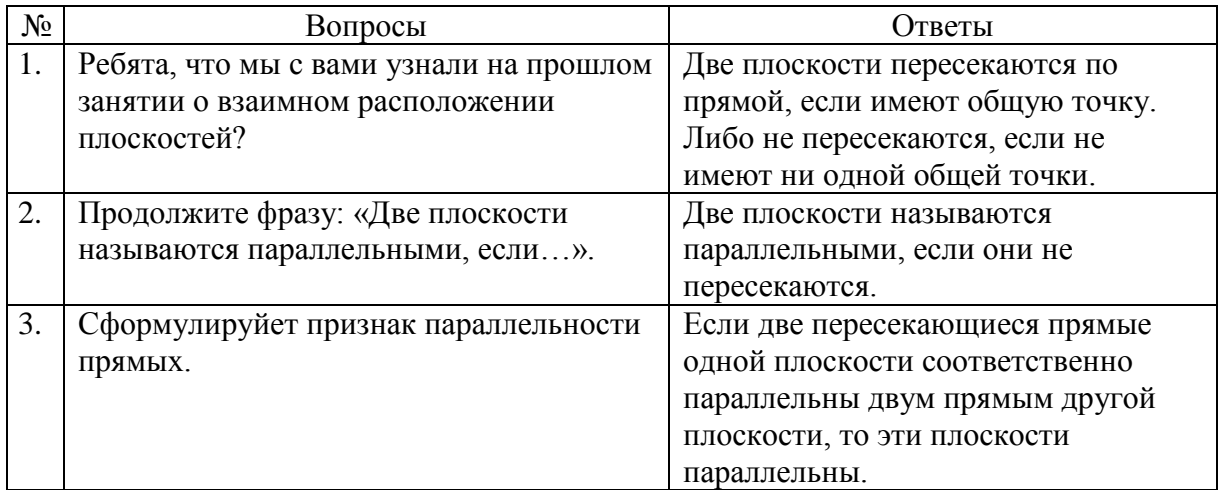

*Постановка цели и задач урока. Мотивация учебной деятельности.*

Вопрос: сталкивались ли вы с моделями параллельных плоскостей? В каких профессиях могут пригодиться знания о свойствах параллельных прямых?

Ответ: противоположные стены дома параллельны, плоскость доски параллеьлна плоскости стены. Архитекторы, строители.

*Изучение нового материала.*

На экран выводится изображение в среде GeoGebra 3D (рисунок 39).

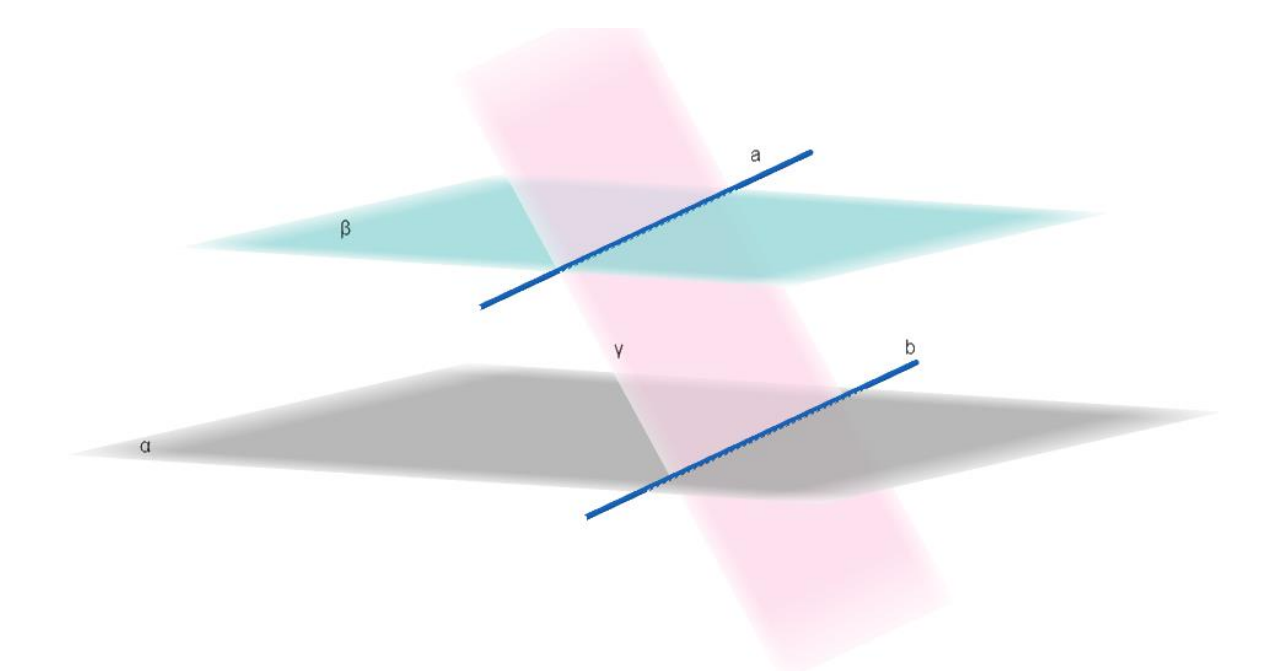

Рисунок 39 – Первое свойство параллельных прямых

Вопросы по рисунку (Таблица 6):

Таблица 6 – Опрос учащихся

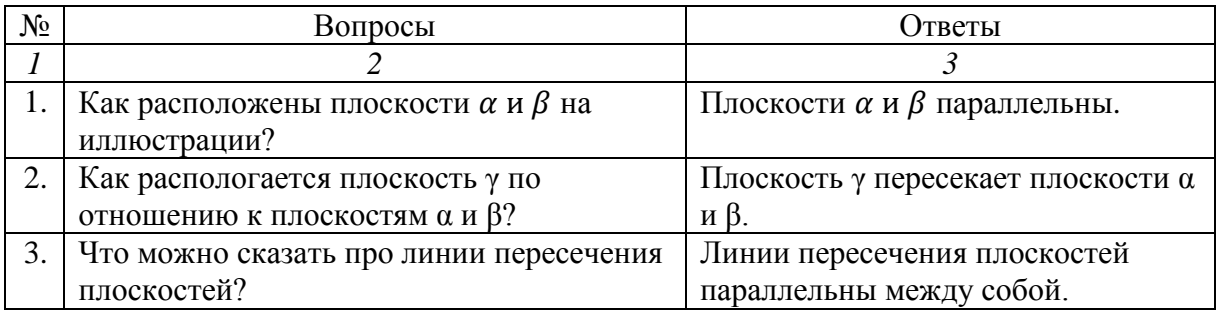

*Продолжение таблицы 6*

| 4. | Обоснуйте свой ответ.         | Прямые <i>а</i> и <i>b</i> лежат в одной |
|----|-------------------------------|------------------------------------------|
|    |                               | плоскости и не пересекаются, так         |
|    |                               | как, если бы прямые пересекались,        |
|    |                               | то плоскости а и $\beta$ имели бы общую  |
|    |                               | точку, что невозможно, так как эти       |
|    |                               | плоскости параллельны                    |
| 5. | Сформулируйте первое свойство | Если две параллельные плоскости          |
|    | параллельных плоскостей.      | пересечены третьей, то линии их          |
|    |                               | пересечения параллельны.                 |

На экране открывается следующая иллюстрация (рисунок 40).

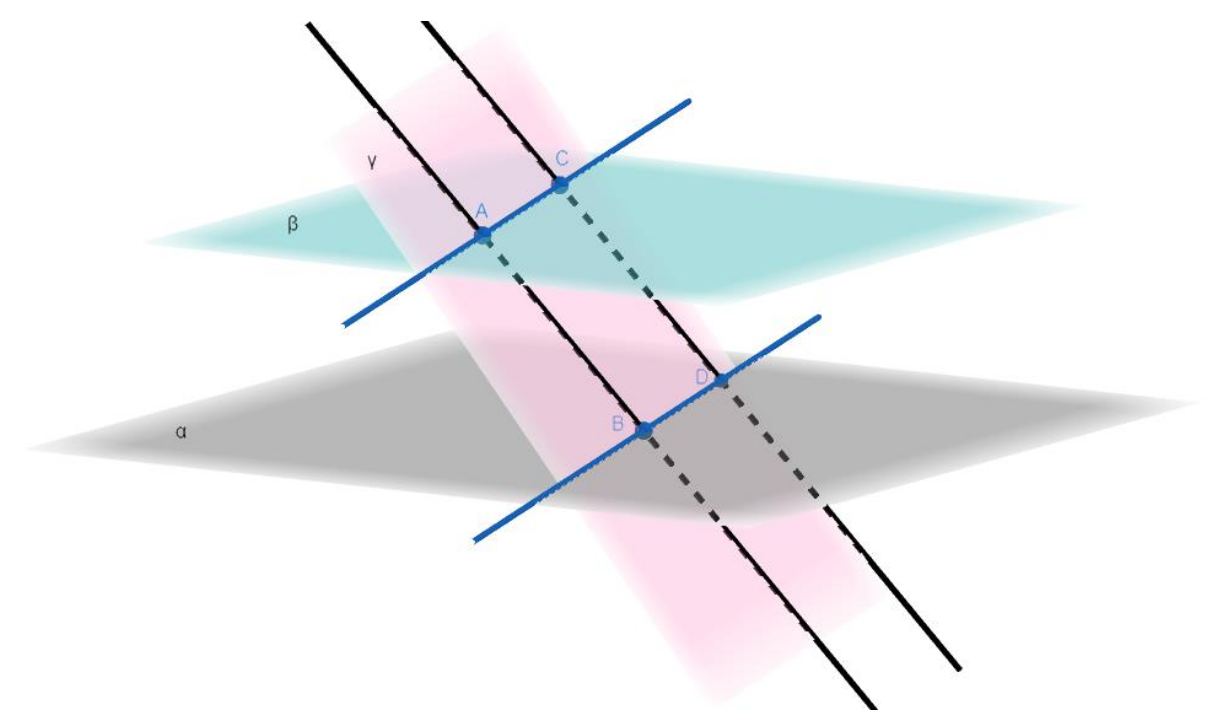

Рисунок 40 – Второе свойство параллельных прямых

Вопросы по рисунку (Таблица 7):

Таблица 7 – Опрос учащихся

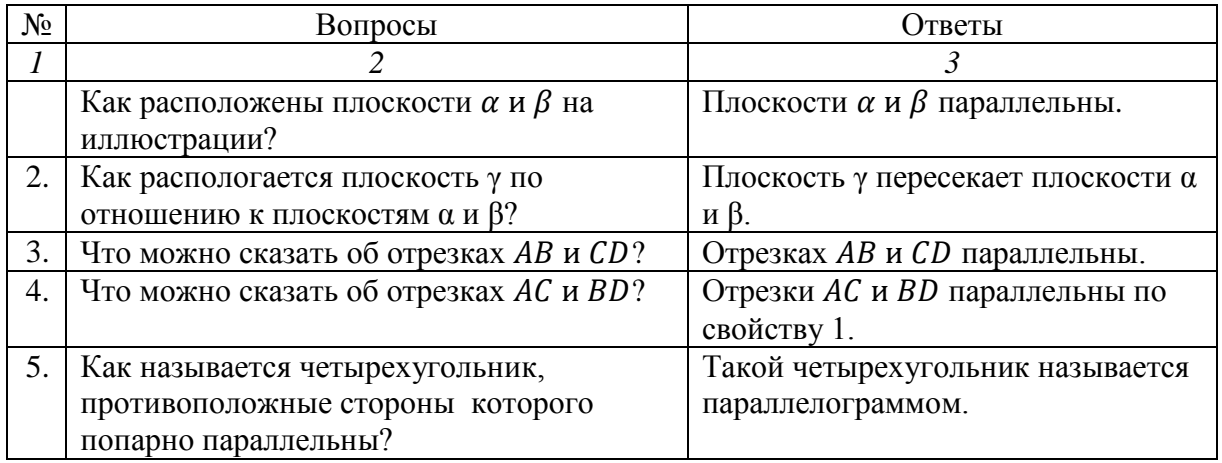

*Продолжение таблицы 7*

| 6. | Назовите свойства параллелограмма.     | В параллелограмме                    |
|----|----------------------------------------|--------------------------------------|
|    |                                        | противоположные стороны и углы       |
|    |                                        | равны. Диагонали точкой              |
|    |                                        | пересечения делятся пополам.         |
| 7. | Используя первое свойство              | Отрезки <i>AB</i> и <i>CD</i> равны. |
|    | параллелограмма, что можно сказать про |                                      |
|    | отрезки <i>AB</i> и <i>CD</i> ?        |                                      |
| 8. | Сформулируем второе свойство           | Отрезки параллельных прямых,         |
|    | параллельных плоскостей, используя     | заключенные между                    |
|    | равенство отрезков AB и CD.            | параллельными плоскостями,           |
|    |                                        | равны.                               |

С помощью динамических моделей обеспечивается визуализация изучаемого материала, изучение темы становится более понятным и интересным. И это все способствует формированию познавательной деятельности учеников.

Рассмотрим применение GeoGebra 3D для обучения решению задач по стереометрии.

При решении задач по геометрии важной частью является чертеж. Следовательно, необходимо научить учеников строить правильные и аккуратные чертежи. Для решения этой проблемы учитель может использовать динамическую среду GeoGebra 3D. Ученик, тренируясь в динамической среде, понимая, как расположены фигуры в пространстве, без труда построит правильный чертеж в тетради.

На уроке решается несколько задач. Чертеж к ним заранее подготовлен с помощью динамической среды.

На уроках необходимо решать задачи из единого государственного экзамена, так как они сбалансированы и разнообразны. Решая задачи в GeoGebra у учащихся развивается пространственное мышление. В дальнейшем при решении задач в тетради и на доске у обучающихся не вызывает трудностей нарисовать чертеж, так как ученики могут представить фигуры в пространстве.

*Задача* [19, № 507887]

В основании правильной треугольной призмы ABCA1B1C1 лежит треугольник со стороной 6. Высота призмы равна 4. Точка  $N$  — середина ребра  $A_1C_1$ .

а) постройте сечение призмы плоскостью BAN;

b) найдите периметр этого сечения.

Вопрос: что нам дано?

Ответ: нам дана правильная треугольная призма  $ABCA<sub>1</sub>B<sub>1</sub>C<sub>1</sub>$ . Значит, в основании лежит правильный треугольник со стороной равной 6.  $AA_1 =$  $4, A_1 N = N C_1.$ 

С помощью GeoGebra 3D построим сечение призмы.

1. Строим правильный треугольник со стороной 6 и с помощью инструмента *Выдавить призму* выдавливаем призму высотой равной 4 (рисунок 41).

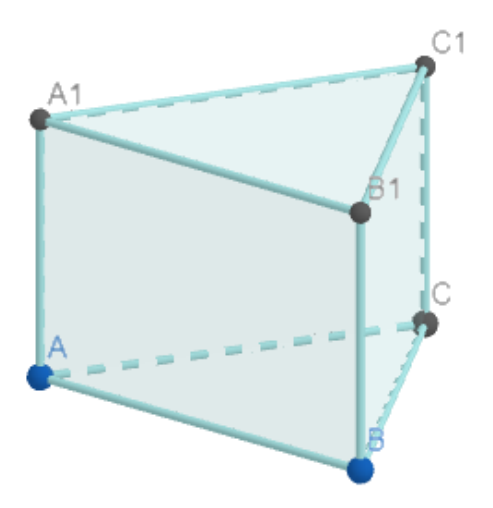

Рисунок 41 – Призма  $ABCA<sub>1</sub>B<sub>1</sub>C<sub>1</sub>$ 

2. Находим точку  $N(A_1 N = NC_1)$  с помощью инструмента *Середина или центр* (рисунок 42).

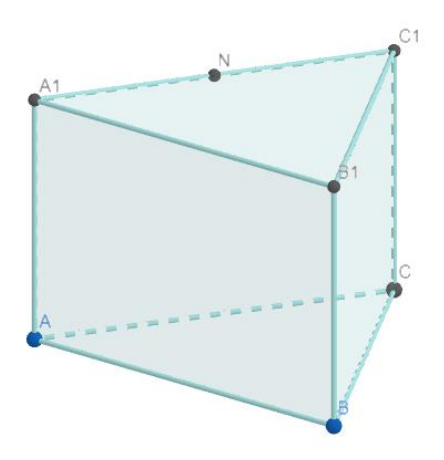

Рисунок 42 –  $N$  – середина  $A_1 C_1$ 

3. Строим сечение ВАН. Соединяем точки А и N. Так как (АВС) ||  $(A_1B_1C_1)$ , то мы можем провести через точку  $N$  прямую параллельную AB с помощью инструмента *Параллельная прямая*. ND  $\cap B_1C_1 = D$ . Соединяем точки  $D$  и  $B$ , так как они лежат в одной плоскости. Получили искомое сечение (рисунок 43).

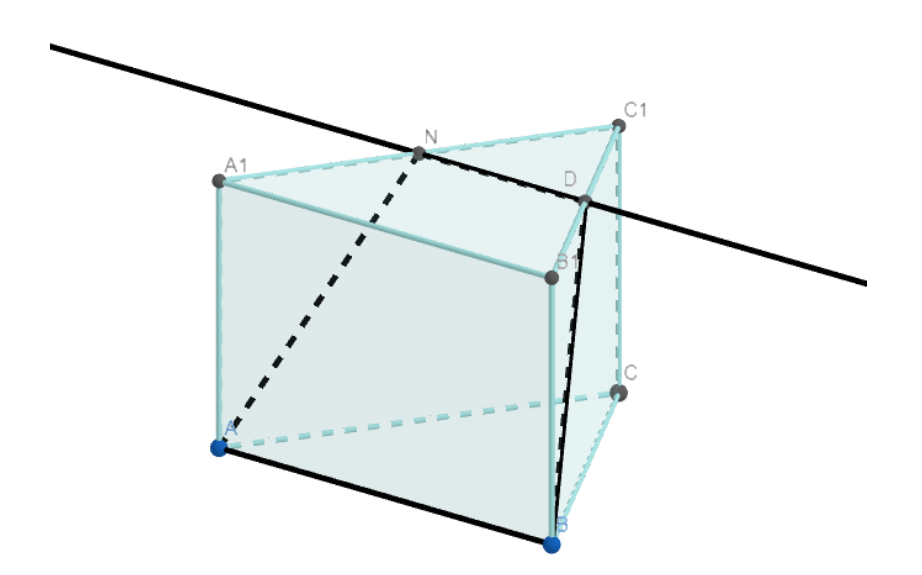

Рисунок 43 – Искомое сечение

Далее нам необходимо найти периметр этого сечения.

Вопрос: что нам известно про это сечение?

Ответ:  $AB = 6$ ,  $ND$  – средняя линия треугольника  $A_1B_1C_1$ , AN и BD можно найти по теореме Пифагора из треугольников  $AA_1N$  и  $BB_1D$ соответственно.

Запись в тетради:

$$
ND = \frac{1}{2}A_1B_1 = 3;
$$
  
\n
$$
AN = \sqrt{AA_1^2 + A_1N^2} = \sqrt{16 + 9} = 5;
$$
  
\n
$$
BD = \sqrt{BB_1^2 + B_1D^2} = \sqrt{16 + 9} = 5.
$$

Следовательно, периметр сечения равен  $6 + 3 + 5 + 5 = 19$ .

Вопрос: какое правило мы использовали при построении сечения?

Ответ: параллельные грани плоскость сечения пересекает по параллельным прямым.

Вопрос: расскажите формулировку теоремы Пифагора.

Ответ: квадрат гипотенузы равен сумме квадратов катетов.

*Задача* [1, № 266]

Основанием пирамиды, высота которой равна 2 дм, а боковые ребра равны друг другу, является прямоугольник со сторонами 6 дм и 8 дм. Найдите площадь сечения, проведенного через диагональ основания параллельно боковому ребру.

В данной задаче учащимся трудно представить, как расположено сечение. Иллюстрация в GeoGebra 3D без погрешностей, которые могут возникнуть при построении на доске, поможет ученикам в решении задачи.

Вопрос: что нам дано?

Ответ: нам дана правильная пирамида, высота равна 2 дм. Основанием является прямоугольник, стороны которого равны 6 дм и 8 дм.

С помощью GeoGebra 3D построим сечение призмы.

1. Построим пирамиду (рисунок 45), основание которой прямоугольник со сторонами 6 и 8, высота равна 2.

Можно построить основание пирамиды по точкам, вводя их в калькуляторе (рисунок 44).

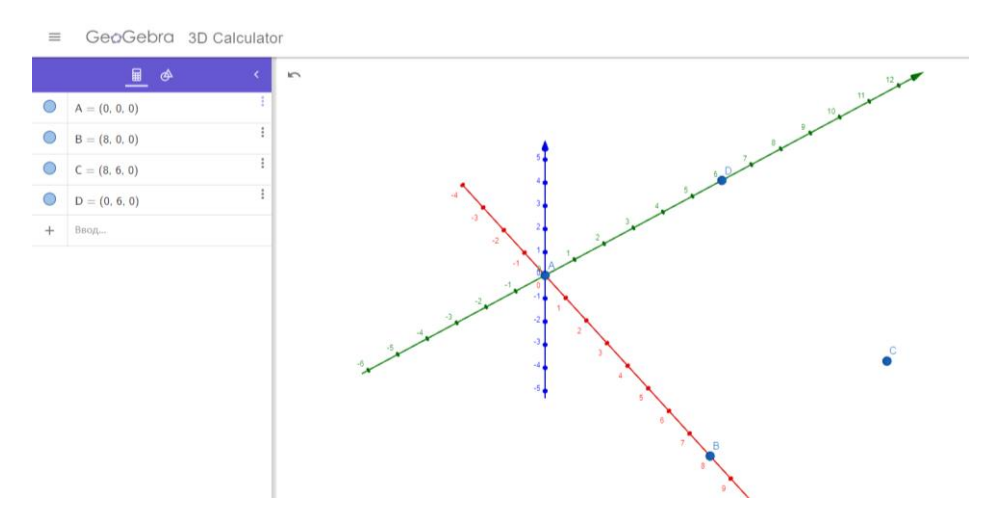

Рисунок 44 – Построение точек с помощью калькулятора

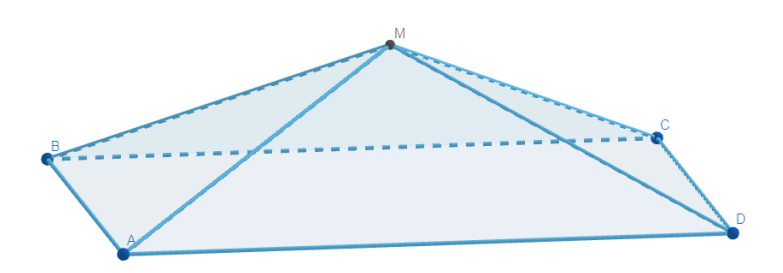

Рисунок 45 – Пирамида

2. Прямая ОК пересекает ребро ВМ в точке К (рисунок 46). Для нахождения точки К необходимо выполнить дополнительные построения. В треугольнике DMB через точку пересечения диагоналей основания Н проводим прямую параллельно стороне  $MB$ .  $HK \bigcap DM = K$ .

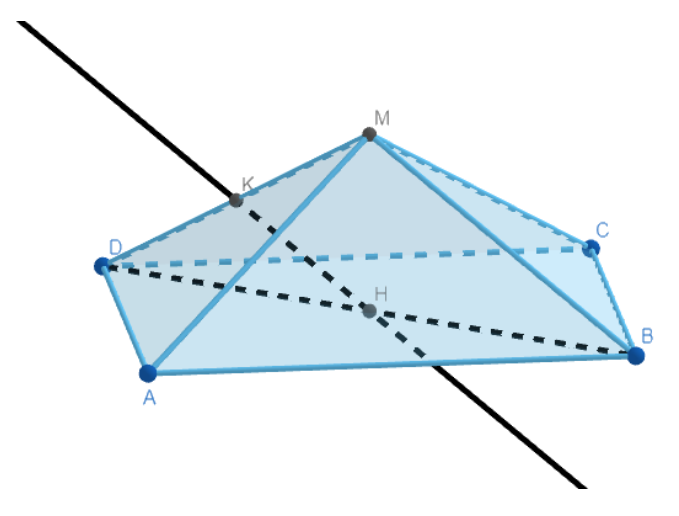

Рисунок 46 – Нахождение точки

3. Строим сечение АСК (рисунок 47).

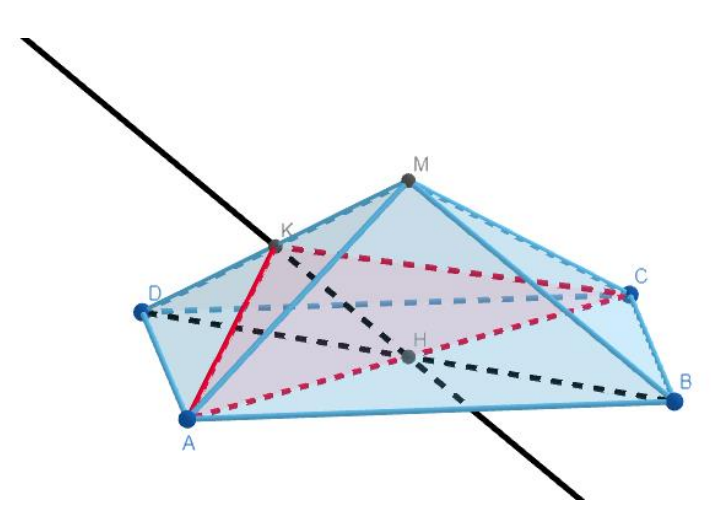

Рисунок 47 – Пирамида с сечением

Далее нам необходимо найти площадь этого сечения.

Вопрос: что нам известно про это сечение?

Ответ: прямая, по которой пересекаются плоскость сечения и  $\Delta BMD$ , параллельна  $MB$ ,  $H -$  середина DB. Поэтому это средняя линия НК ДВМD. Таким образом, ДАКС искомое сечение, где  $K$  — середина ВМ. Необходимо найти стороны КС и АК.

Рассмотрим  $\triangle ABC$ :

 $MB = MC = \sqrt{MH^2 + CH^2} = \sqrt{2^2 + 5^2} = \sqrt{29}$  дм, так как  $CH =$ 1  $\frac{1}{2}AC = \frac{1}{2}$  $\frac{1}{2}\sqrt{AB^2 + BC^2}$ ;  $CH = \frac{1}{2}$  $\frac{1}{2} \cdot \sqrt{36 + 64} = 5$  дм.

Проведем в *ΔMBC* высоту *MN* (она же является медианой) (рисунок 48).

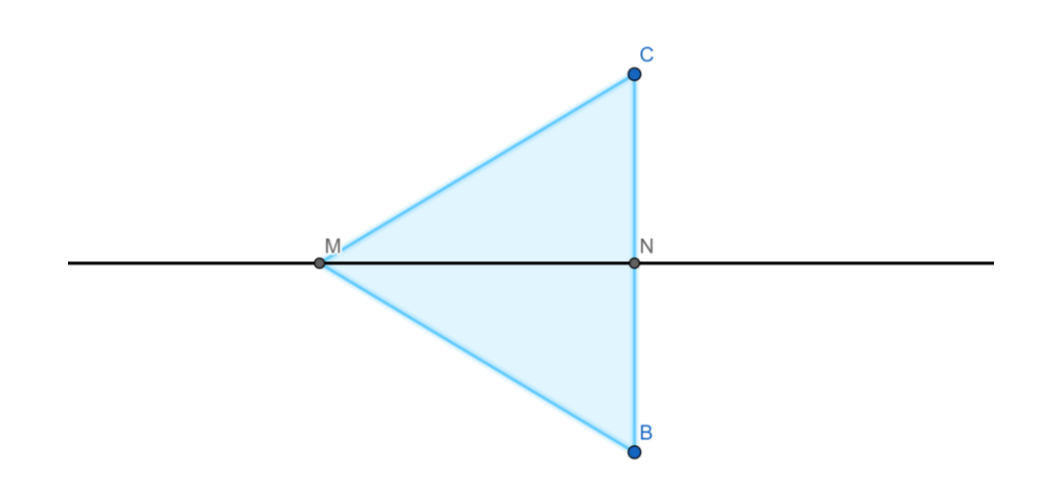

Рисунок 48 – Треугольник

$$
MN = \sqrt{MC^2 - CN^2} = \sqrt{29 - 4^2} = \sqrt{13} \text{ µM}, \text{CN} = \frac{1}{2} \text{CB} = \frac{1}{2} \cdot 8 = 4 \text{ µM}.
$$
  
Так как точка *O* — точка пересечения медиан *CK* и *MN* теретольника

 $\triangle ABC$  (рисунок 49), то  $ON = \frac{1}{2}$  $\frac{1}{3}MN = \frac{\sqrt{13}}{3}$  $rac{15}{3}$  ДМ. Тогда  $OC = \sqrt{ON^2 + NC^2} = \sqrt{\frac{13}{2}}$  $\frac{13}{9} + 16 = \frac{\sqrt{157}}{3}$  $\frac{157}{3}$  дм, а так как  $KC = \frac{3}{2}$  $\frac{3}{2}$ OC, TO  $KC = \frac{\sqrt{157}}{2}$ 

 $\frac{157}{2}$  ДМ.

Рассмотрим ДАМВ (рисунок 49):

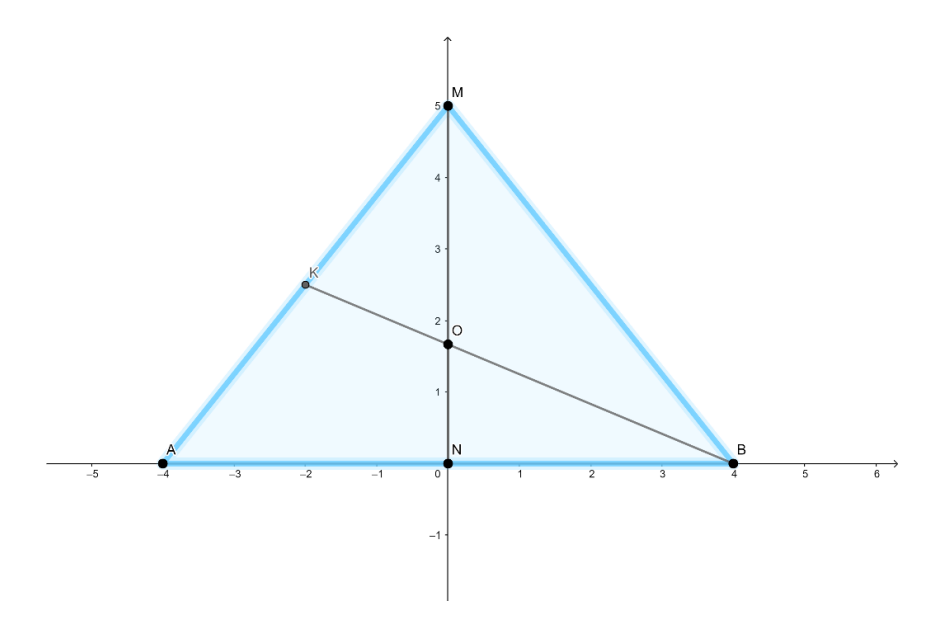

Рисунок 49 – Треугольник

Аналогично из  $\triangle AMB$  находим, что  $AK = \frac{\sqrt{101}}{2}$  $\frac{101}{2}$  дм. Таким образом, в  $\triangle AKC$ :  $AK = \frac{\sqrt{101}}{2}$  $\frac{101}{2}$ дм,  $KC = \frac{\sqrt{157}}{2}$  $\frac{137}{2}$  дм,  $AC = 10$  дм.

Проведем высоту  $KK_1$ , обозначим  $AK_1 = x$ , тогда  $CK = 10 - x$  и

$$
KK_1 = \sqrt{AK^2 - AK_1^2} = \sqrt{KC^2 - K_1C^2}, \text{ отсюда } \frac{101}{4} - x^2 = \frac{157}{4} - (10 - x)^2,
$$
  
20x = 86, x = 4,3 µM,  $KK_1 = \sqrt{\frac{101}{4} - (\frac{43}{10})^2} = \sqrt{\frac{676}{100}} = 2,6 \text{ µM}.$   
Тогда  $S_{\Delta AKC} = \frac{1}{2} \cdot KK_1 \cdot AC = \frac{1}{2} \cdot 2,6 \cdot 10 = 13 \text{ µM}^2.$   
Orbert: 13 µM<sup>2</sup>.

### *Задача* [6]

Основанием пирамиды MABCD является ромб с диагоналями  $AC =$ 32 см,  $BD = 18$  см. Боковое ребро  $MA$  перпендикулярно основанию и равно 24 см. Через точку А и середину МС проведена плоскость, параллельная диагонали основания. Найти площадь получившегося сечения.

Вопрос: что нам дано?

Ответ: нам дана пирамида, основанием которой является ромб, диагонали ромба равны 32 см и 18 см. Боковое ребро перпендикулярно основанию и равно 24 см.

Вопрос: что нам необходимо найти?

Ответ: нам необходимо найти площадь сечения, которое проходит через точку  $A$ , середину  $MC$  и параллельно диагонали основания.

Для решения задачи используем изображение, построенное с помощью GeoGebra 3D (рисунок 50).

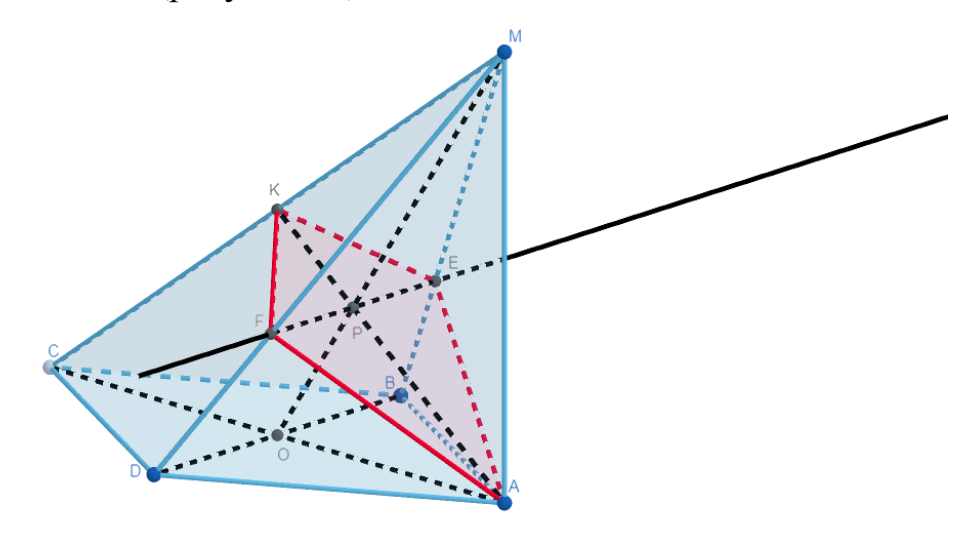

Рисунок 50 – Иллюстрация к задаче Пусть  $O$  – точка пересечения диагоналей ромба ABCD Проведем прямые  $MO$  и  $AK$ ,  $P = MO \cap AK$ . Через точку  $P$  проведем прямую  $EF$ , параллельную  $BD$ .  $EF \cap MB = E$ ;  $EF \cap MD = F$ ;  $(AEKF) -$  искомое сечение (рисунок

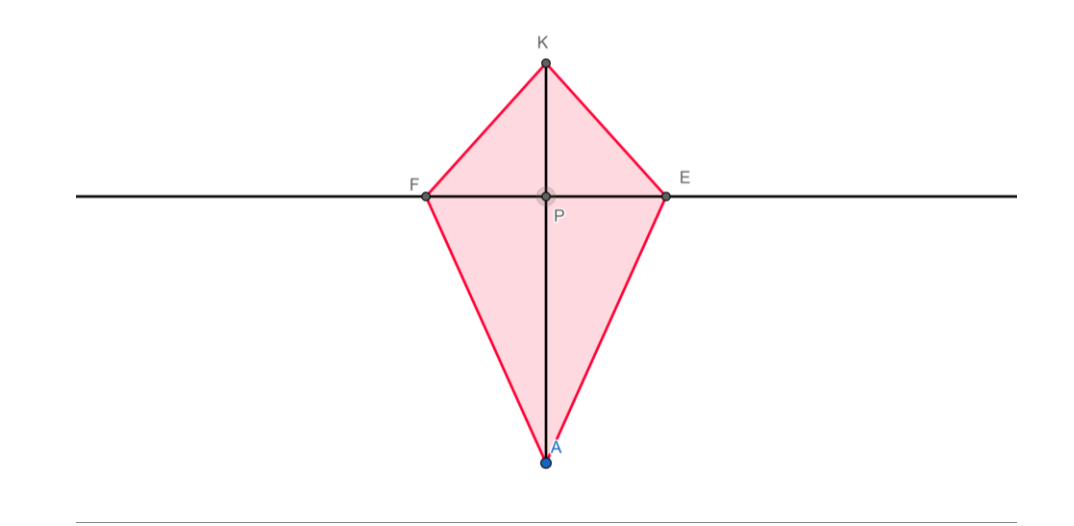

Рисунок 51 – Сечение

 $BD \perp AC$  (AK – проекция на (AEKF) ⇒ (по теореме о трех перпендикулярах)  $AK \perp DB$ .

 $AK \perp DB, FE \parallel DB \Rightarrow AK \perp FE.$ 

Далее нам необходимо найти площадь АЕКF.

Вопрос: чему равна площадь четырехугольника, диагонали которого перпендикулярны?

Ответ: площадь равна половине произведения диагоналей.

Вопрос: каким является треугольник МАС и почему?

Ответ: треугольник МАС является прямоугольным, так как перпендикулярно основанию.

Рассмотрим прямоугольный треугольник МАС (рисунок 52).

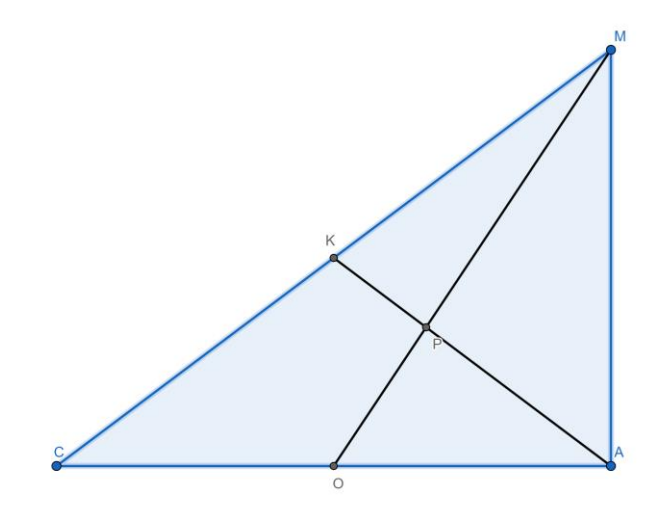

56 Рисунок 52 – Треугольник

$$
MC = \sqrt{AC^2 + AM^2} = \sqrt{32^2 + 24^2} = 40
$$
 cm.

Вопрос: чем является АК в данном треугольнике?

Ответ: медианой, так как  $CK = KM$ .

Вопрос: чему равна медиана, проведенная из прямого угла треугольника?

Ответ: медиана, проведенная из прямого угла треугольника, равна половине гипотенузы.

$$
AK = \frac{1}{2}MC = 20 \text{ cm}.
$$

 $P -$  точка пересечения медиан в  $\triangle AMC$  и в  $\triangle BMD$ .

3<sub>Ha</sub>q<sub>HT</sub>, 
$$
\frac{EF}{BD} = \frac{MP}{MO} = \frac{2}{3}
$$
.  $EF = \frac{2}{3}BD = \frac{2}{3} \cdot 18 = 12$  cm.  

$$
S_{\text{ceq}} = \frac{1}{2}AK \cdot EF = \frac{1}{2} \cdot 20 \cdot 12 = 120 \text{ cm}^2.
$$

Ответ: 120 см 2 .

Данная задача вызывает затруднения у учащихся, при решении в тетради. Чертеж на плоскости не позволяет рассмотреть объект со всех сторон.

*Задача* **[**19, № [514480](https://ege.sdamgia.ru/problem?id=514480)**]**

В правильной четырехугольной пирамиде SABCD сторона АВ основания равна 16, а высота пирамиды равна 4. На ребрах  $AB, CD$  и  $AS$  отмечены точки  $M$ ,  $N$  и  $K$  соответственно, причем  $AM = DN =$  $4 \mu AK = 3$ .

a) докажите, что плоскости MNK и SBC параллельны;

b) найдите расстояние от точки M до плоскости SBC.

Вопрос: что нам дано и что необходимо сделать?

Ответ: нам дана правильная четырехугольная пирамида, сторона основания которой равна 16, а высота пирамиды равна 4.  $M \in AB$ ,  $N \in$  $CD, K \in AS$ ,  $AM = DN = 4$ ,  $AK = 3$ . Необходимо доказать, что  $(MNK)$  ||  $(SBC)$  и найти расстояние от точки  $M$  до  $(SBC)$ .

Для решения задачи используем изображение, построенное с помощью GeoGebra 3D (рисунок 53).

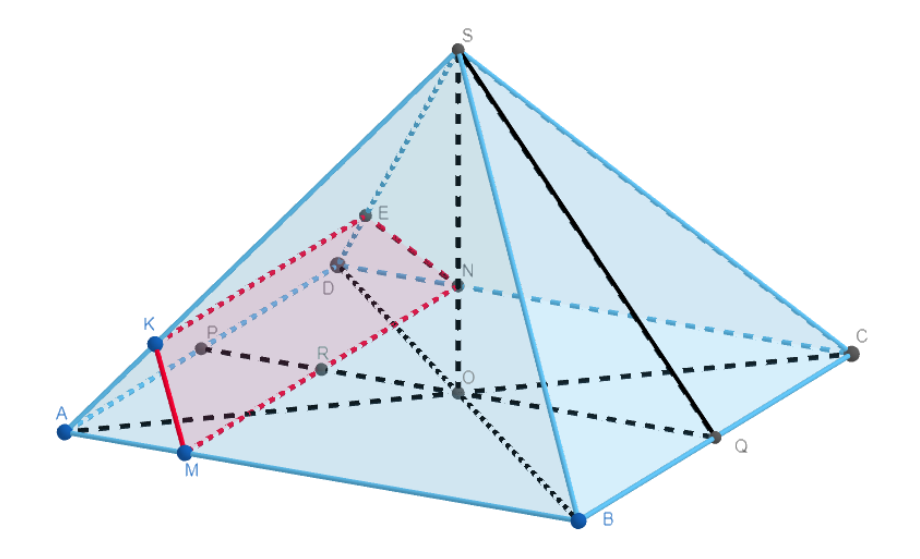

Рисунок 53 – Иллюстрация к задаче

а) пусть  $O$  — центр основания пирамиды, тогда  $AO = 8\sqrt{2}$ ,  $AS =$  $\sqrt{AO^2 + OS^2} = 12.$ 

Отметим, что  $AM : AB = AK : AS \implies MK \parallel BS$ . Кроме того,  $MN \parallel BC$ , поэтому плоскости  $MNK \parallel SBC$ .

b) найдем расстояние от точки  $M$  до (SBC).

Для нахождения расстояние рассмотрим пирамиду MBCS (рисунок 54).

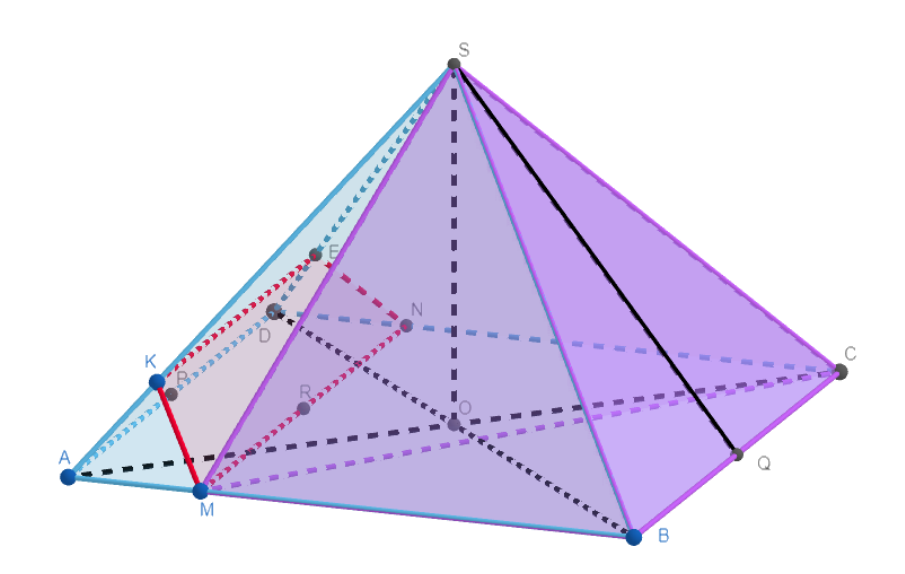

Рисунок 54 – Пирамида

Необходимо найти высоту, проведенную из точки М до плоскости (SBC).

C одной строны 
$$
V = \frac{1}{3} S_{MBC} \cdot H
$$
;  
\n
$$
S_{MBC} = \frac{1}{2} \cdot MB \cdot BC = \frac{1}{2} \cdot (16 - 4) \cdot 16 = 96;
$$
\n
$$
H = SO = 4;
$$
\n
$$
V = \frac{1}{3} \cdot 96 \cdot 4 = 128.
$$

C другой стороны  $V = \frac{1}{2}$  $rac{1}{3}$   $\cdot$   $S_{BCS}$   $\cdot$   $h$ ;

$$
S_{BCS} = \frac{1}{2} \cdot BC \cdot SQ;
$$
  
\n
$$
SQ = \sqrt{SC^2 - QC^2} = \sqrt{12^2 - 8^2} = \sqrt{80} = 4\sqrt{5};
$$
  
\n
$$
S_{BCS} = \frac{1}{2} \cdot 16 \cdot 4\sqrt{5} = 32\sqrt{5};
$$
  
\n
$$
128 = \frac{1}{3} \cdot 32\sqrt{5} \cdot h.
$$

Найдем ℎ:

$$
h = \frac{128 \cdot 3}{0.5 \cdot 4\sqrt{5} \cdot 16} = \frac{12}{\sqrt{5}} = \frac{12\sqrt{5}}{5}.
$$

Ответ: b)  $\frac{12\sqrt{5}}{5}$ .

Вопрос: чему равно расстояние от точки до плоскости?

Ответ: расстояние от точки до плоскости равно длине перпендикуляра, опущенного из этой точки на плоскость.

*Задача* [19, № 510019]

Все рёбра правильной треугольной призмы  $ABCA_1B_1C_1$  имеют длину 6. Точки *М* и *N*— середины рёбер  $AA_1$  и  $A_1C_1$  соответственно.

а) докажите, что прямые ВМ и МN перпендикулярны;

b) найдите угол между плоскостями  $BMN$  и  $ABB_1$ .

Вопрос: что нам дано?

Ответ: нам дана правильная треугольная призма, ребра которой равны 6.  $AM = MA_1$ ,  $A_1 N = NC_1$ 

Вопрос: что нам необходимо доказать и найти?

Ответ: необходимо доказать, что ВМ  $\perp$  MN и найти угол между плоскостью BMN и плоскостью ABB<sub>1</sub>.

Для решения задачи используем изображение, построенное с помощью GeoGebra 3D (рисунок 55).

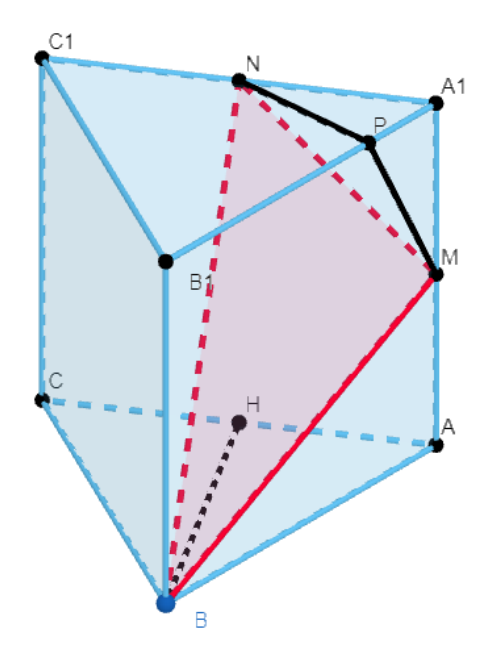

Рисунок 55 – Иллюстрация к задаче

a) пусть точка *H* — середина *AC*.

Тогда В $N^2 = BH^2 + NH^2 = (3\sqrt{3})^2 + 6^2 = 27 + 36 = 63.$ Takke,  $BM^2 + MN^2 = (3^2 + 6^2) + (3^2 + 3^2) = 45 + 18 = 63$ .

Тогда по теореме, обратной теореме Пифагора (если квадрат одной стороны треугольника равен сумме квадратов двух других сторон, то этот треугольник – прямоугольный),  $\Delta BMN$  является прямоугольным,  $\angle M =$  $90^\circ \Rightarrow BM \perp MN$ .

b) проведём перпендикуляр NP к прямой  $A_1B_1$ .

 $NP \perp A_1 B_1, NP \perp A_1 A \Rightarrow NP \perp ABB_1 \Rightarrow MP$  – проекция MN на плоскость  $ABB_1$ .

 $BM \perp MN \implies \text{no}$  теореме о трёх перпендикулярах (прямая, проведённая в плоскости через основание наклонной, перпендикулярная к её проекции на эту плоскость, перпендикулярна и самой наклонной)  $BM \perp MP$ .

 $\Rightarrow NMP$  — линейный угол искомого угла.

Длина NP равна половине высоты треугольника  $A_1B_1C_1 \Rightarrow NP = \frac{3\sqrt{3}}{2}$ 2 Поэтому sin∠ $NMP = \frac{NP}{MP}$  $\frac{NP}{MN} = \frac{3\sqrt{3}}{2\cdot 3\sqrt{3}}$  $\frac{3\sqrt{3}}{2\cdot 3\sqrt{2}} = \frac{\sqrt{3}}{\sqrt{8}}$  $\frac{\sqrt{3}}{\sqrt{8}} \Rightarrow \angle NMP = \arcsin \sqrt{\frac{3}{8}}$  $\frac{5}{8}$ Ответ: arcsin  $\frac{3}{6}$  $rac{5}{8}$ .

Вопрос: какие теоремы мы использовали?

Ответ: теорему, обратную теореме Пифагора. Если квадрат одной стороны треугольника равен сумме квадратов двух других сторон, то этот треугольник – прямоугольный

Вопрос: какую еще теорему мы использовали?

Ответ: теорему о трёх перпендикулярах. Прямая, проведённая в плоскости через основание наклонной, перпендикулярная к её проекции на эту плоскость, перпендикулярна и самой наклонной.

2.3 Индивидуальные задания по теме «Сечения»

GeoGebra Classroom – виртуальная платформа, которая позволяет учителю [25]:

создавать интерактивные задания для учащихся;

 просматривать в реальном времени обновленный прогресс обучающихся, работающих над определенной задаче;

 просматривать какие задачи учащиеся начали или не начали выполнять;

 задавать вопросы всему классу и мгновенно просматривать ответы и т.д.

С помощью данной платформы был создан класс для закрепления темы «Сечения».

Ученики заходят на ресурс GeoGebra Classroom и попадают на страницу (рисунок 56), где им необходимо ввести код, который выдает учитель.

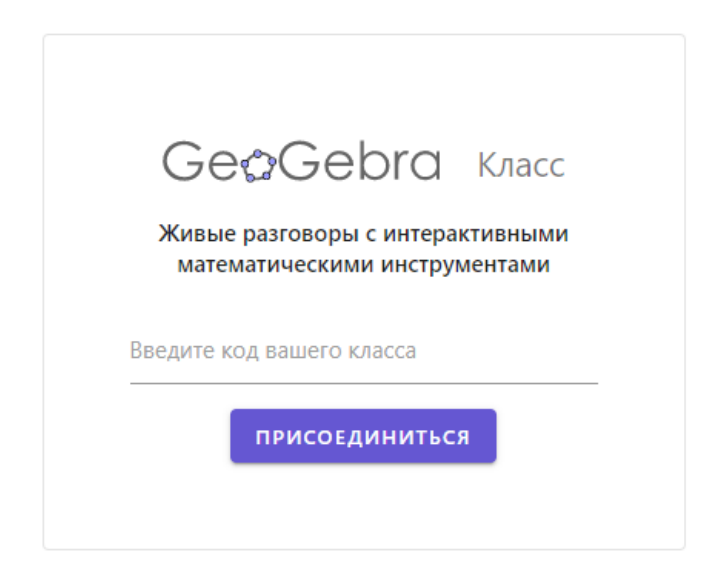

Рисунок 56 – Поле для ввода кода

Затем ученикам предлагается либо войти в систему, либо просто ввести свое имя и начать выполнять задания (рисунок 57).

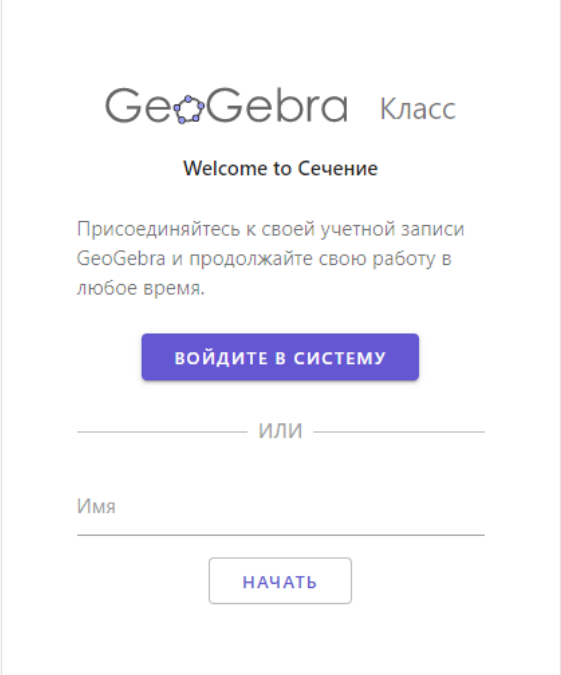

Рисунок 57 – Вход в систему

Для закрепления темы «Сечения» было разработано шесть заданий: два тестовых задания и четыре задания на построение.

1. Необходимо выбрать, на каком рисунке изображено сечение куба плоскость (ABC) (рисунок 58).

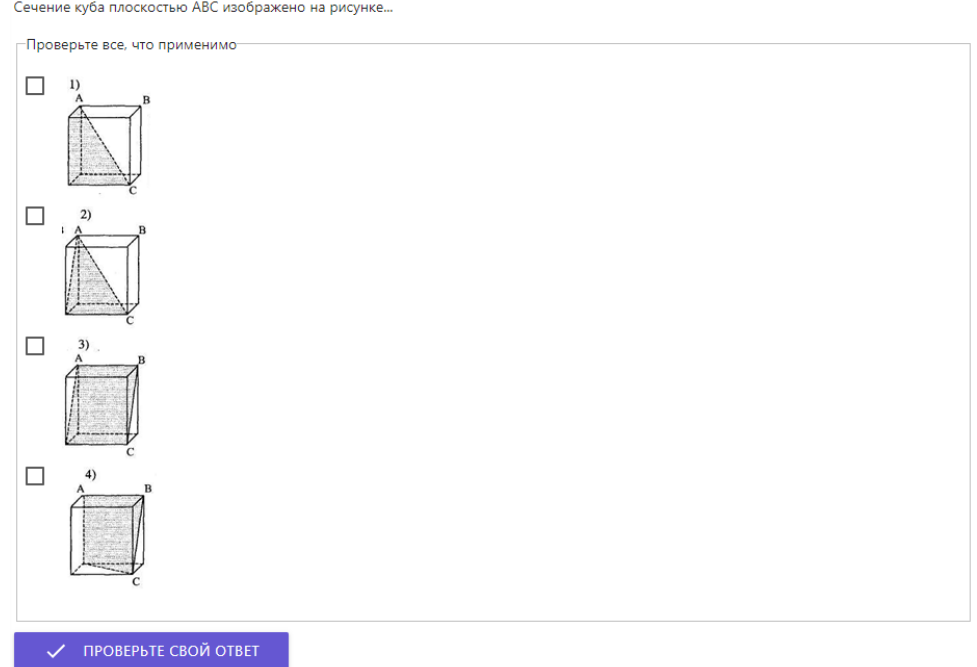

Рисунок 58 – Первое задание

2. Необходимо найти изображение сечения, проходящего через точку

М и параллельного плоскости (ABS) (рисунок 59).

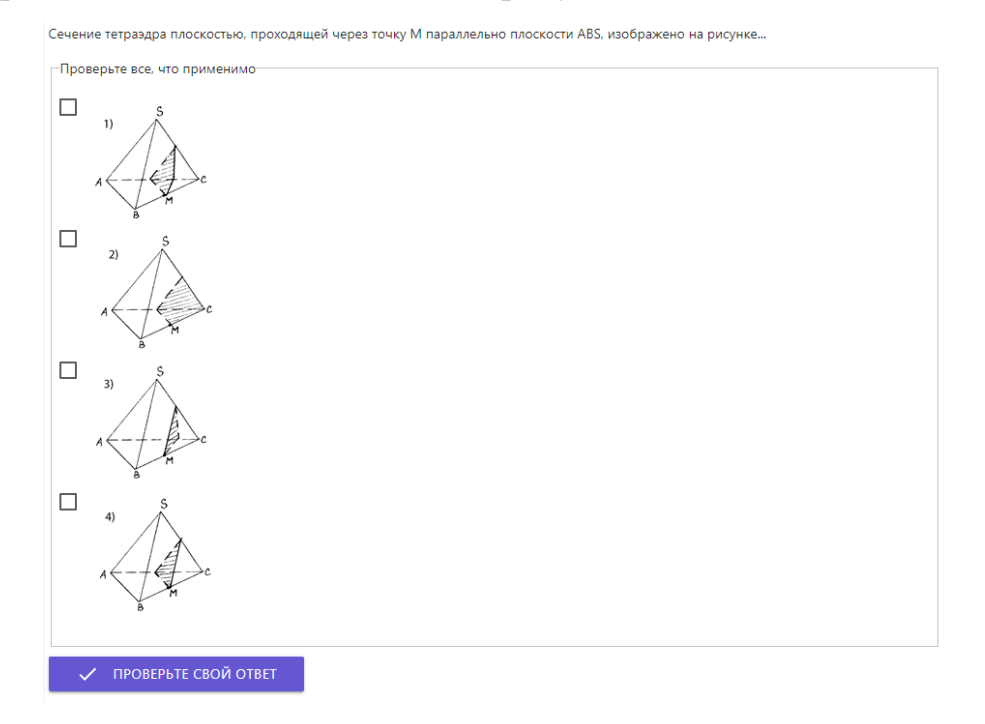

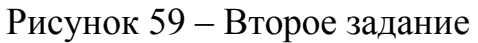

### 3. Необходимо построить сечение (АВЕ) тетраэдра DABC (рисунок

60).

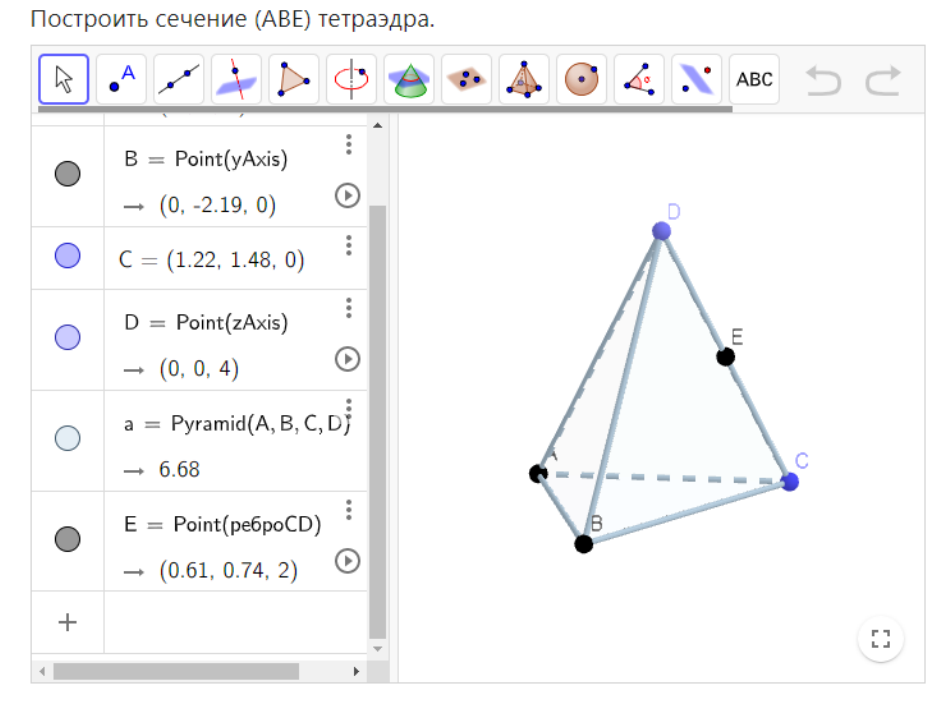

Рисунок 60 – Третье задание

## 4. Необходимо построить сечение (EFG) тетраэдра DABC (рисунок

61).

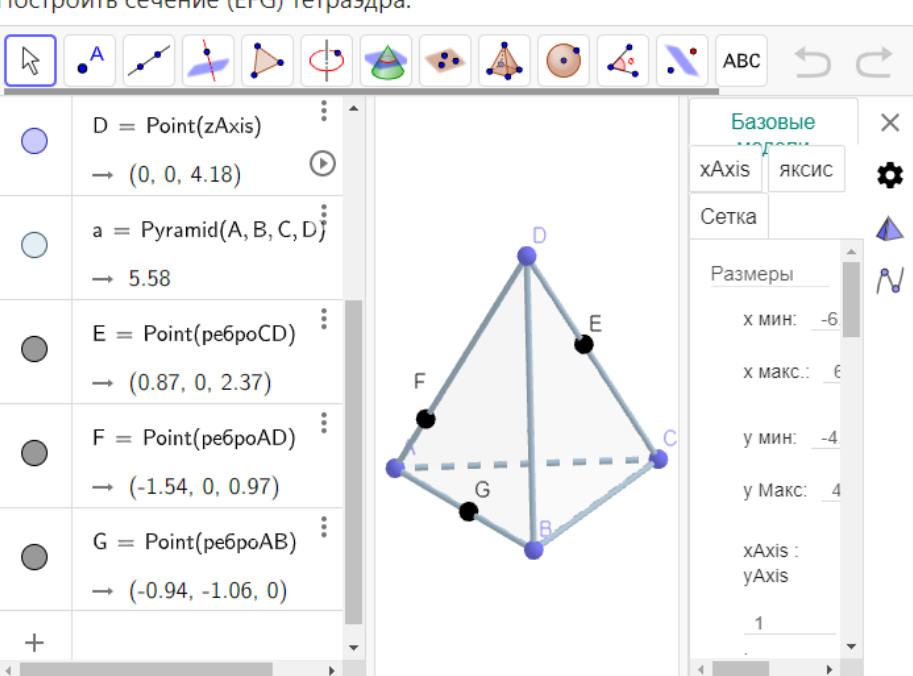

Построить сечение (EFG) тетраэдра.

Рисунок 61 – Четвертое задание

# 5. Необходимо построить сечение (IJK) параллелепипеда (рисунок 62).

Построить сечение (IJK) параллелепипеда.

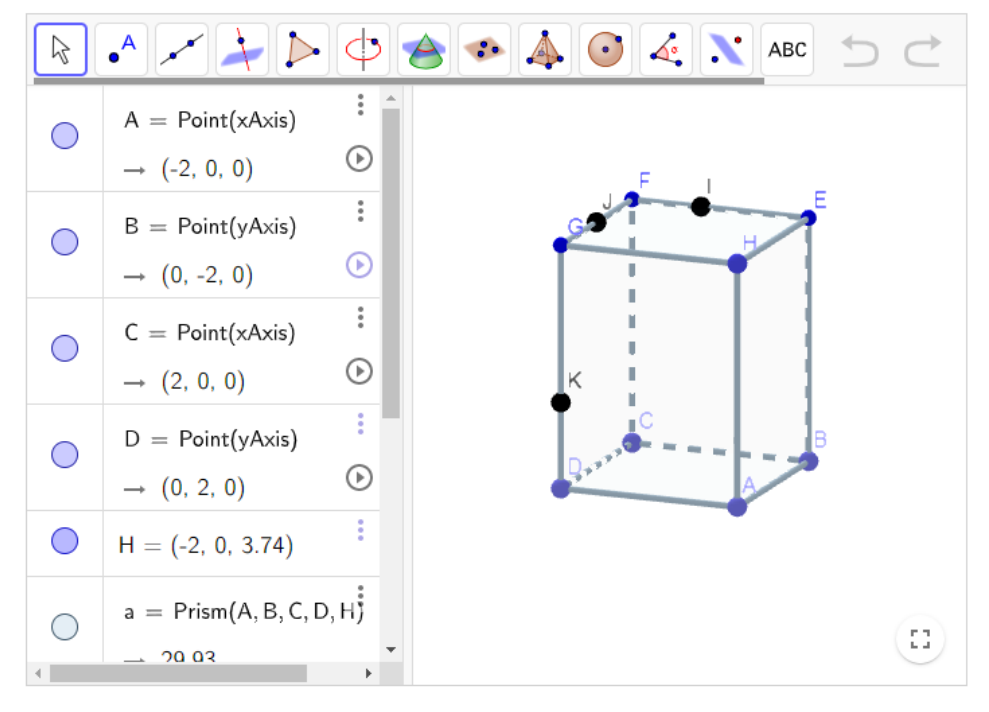

Рисунок 62 – Пятое задание

6. Необходимо построить сечение (IJK) параллелепипеда (рисунок 63).

Построить сечение (IJK) параллелепипеда.

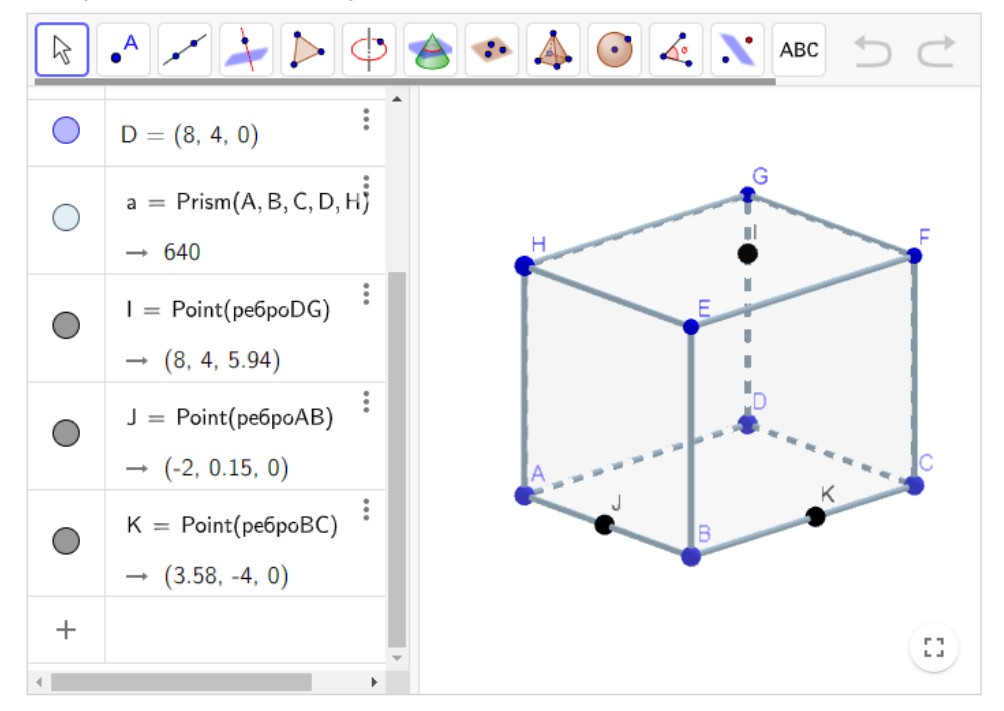

Рисунок 63 – Шестое задание

Во время выполнения заданий учитель может просматривать, сколько заданий выполнили обучающиеся (рисунок 64).

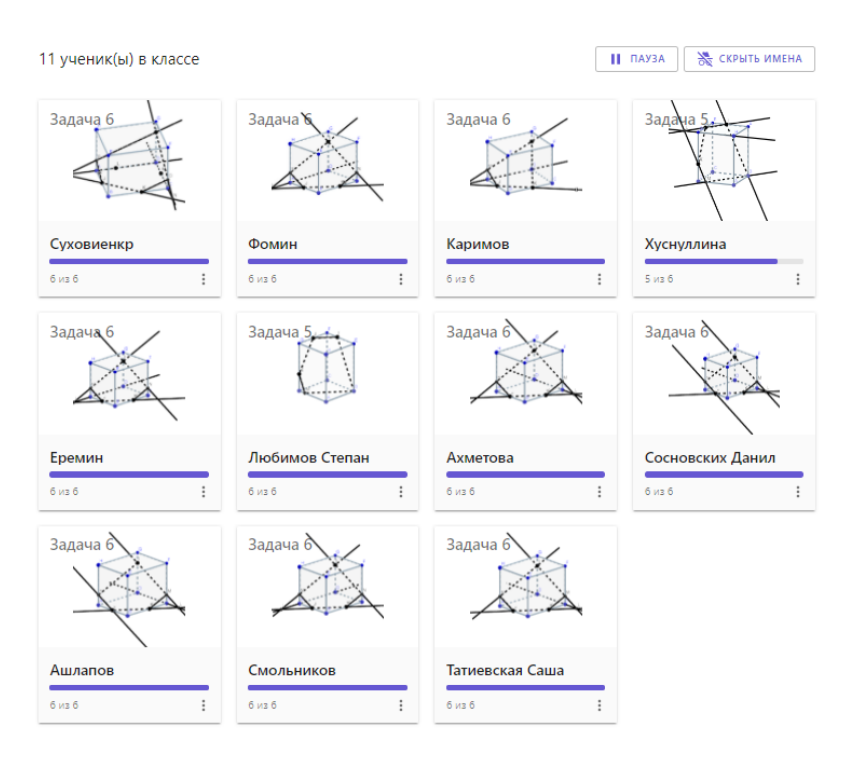

Рисунок 64 – Результаты выполнения шестого задания

Также учитель может просмотреть результаты по каждому заданию (рисунки 65-67). В заданиях с выбором ответа можно увидеть статистику.

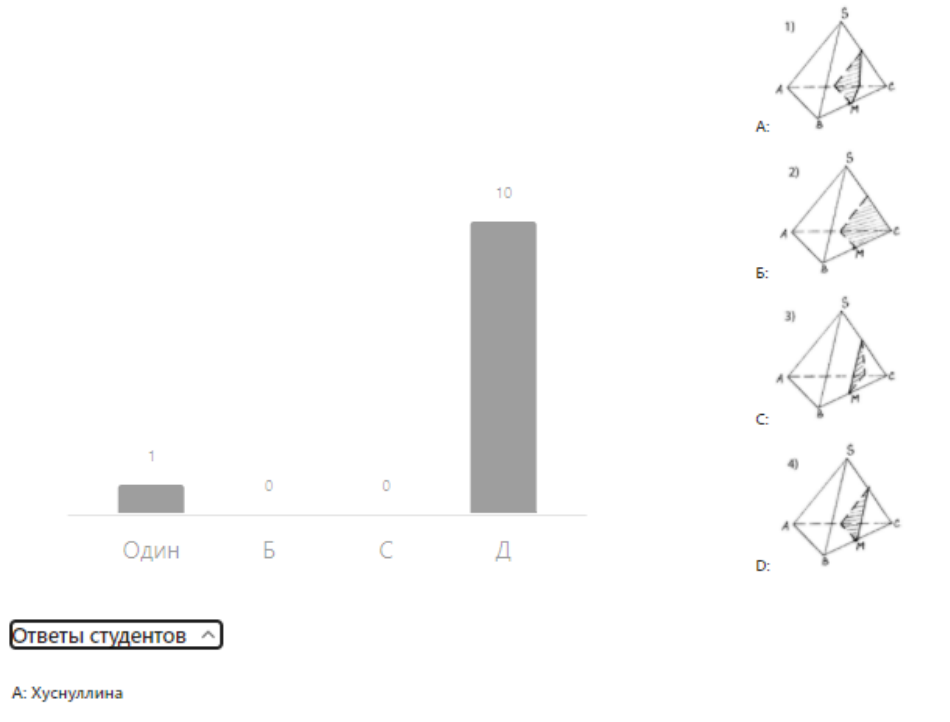

.<br>D: Суховиенкр, Фомин, Каримов, Еремин, Любимов Степан, Ахметова, Сосновских Данил, Ашлапов, Смольников, Татиевская Саша

Рисунок 65 – Ответы учеников на второе задание

По статистике второго задания (рисунок 65) можно увидеть, что один ученик выбрал неправильный ответ. При просьбе объяснить свой выбор, был получен ответ: «Выбрала наугад первое, что было параллельно». Затем обучающийся сам понял, что это неправильный вариант ответа.

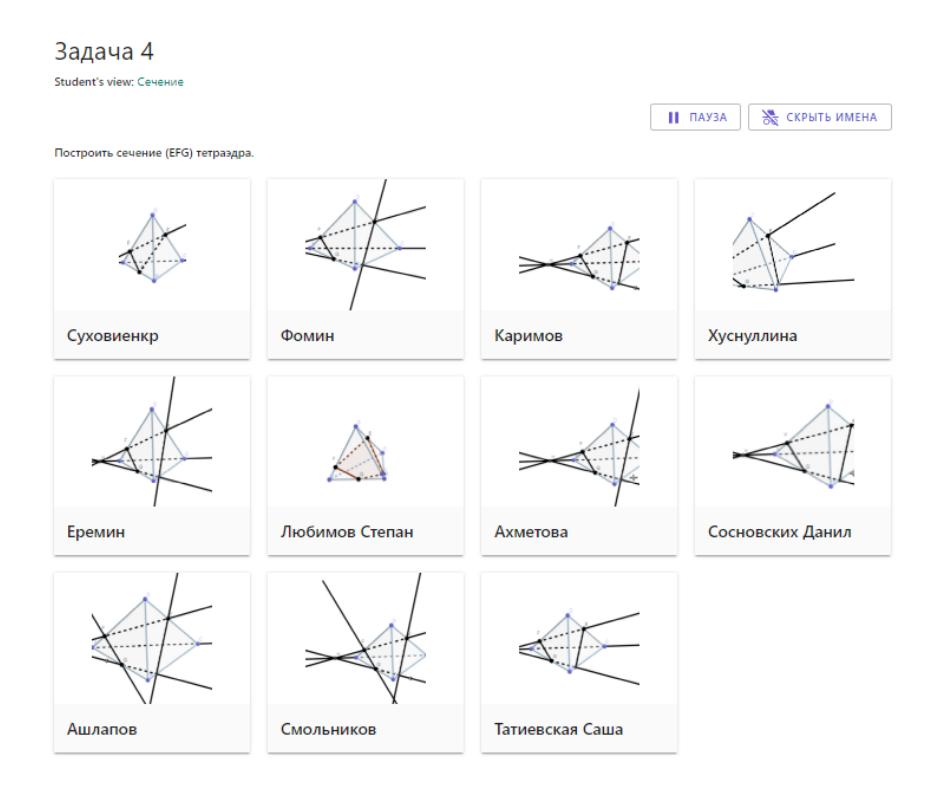

Рисунок 66 – Ответы учеников на четвертое задание

При просмотре задания 4 (рисунок 6) можно заметить, что один учащийся совершил ошибку – соединил точки, не лежащие в одной грани.

#### Задача 5 Student's view: Сечение

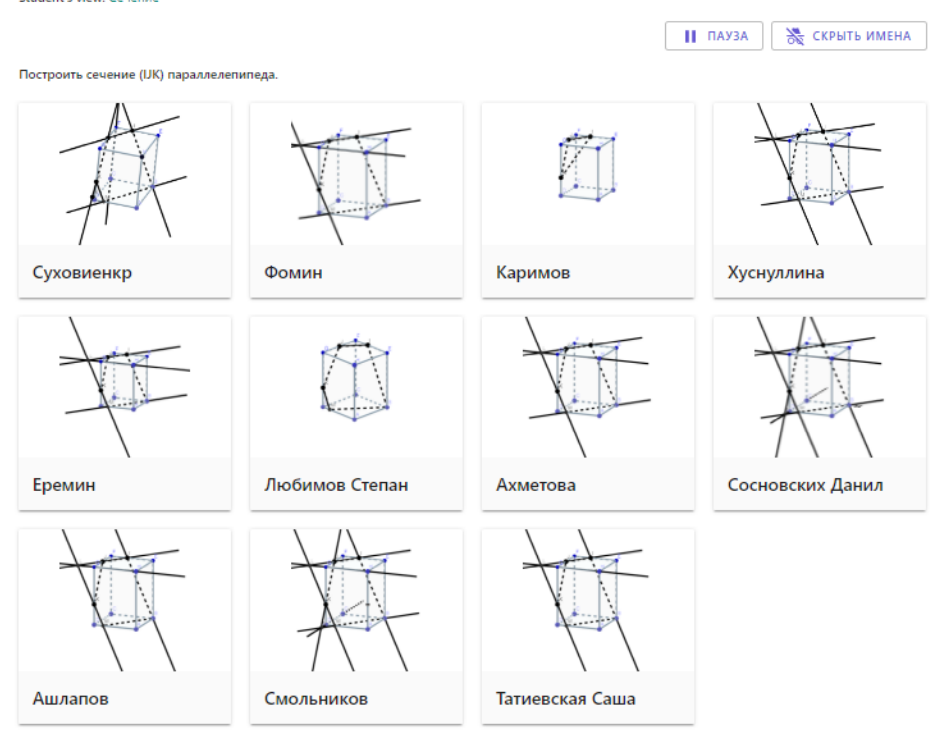

Рисунок 67 – Ответы учеников на пятое задание

При просмотре задания 5 (рисунок 67) можно заметить, что один ученик совершил ошибку – соединил точки, не лежащие в одной грани. Другие ученик использовали разные методы для построения сечений. Некоторые воспользовались правилом, что параллельные грани плоскости сечения пересекает по параллельным прямым. Другие ученик воспользовались методом следов.

Благодаря просмотру статистики и чертежей учащихся, учитель может сделать вывод, какие задания вызывают у учеников трудности и заполнить эти пробелы.

При просмотре чертежей обучающихся на построение сечений можно просмотреть этапы построения и увидеть основные ошибки.

Основная ошибка у учеников – соединение точек, не лежащих в одной грани (рисунок 68). Для того чтобы избежать данной ошибки необходимо использовать инструмент *Вращение.* При вращении, мы можем проверить, что в каждой грани многогранника лежит не более

одного отрезка, все стороны искомого сечения находятся на поверхности многогранника, а не внутри, что сечение – плоский многоугольник.

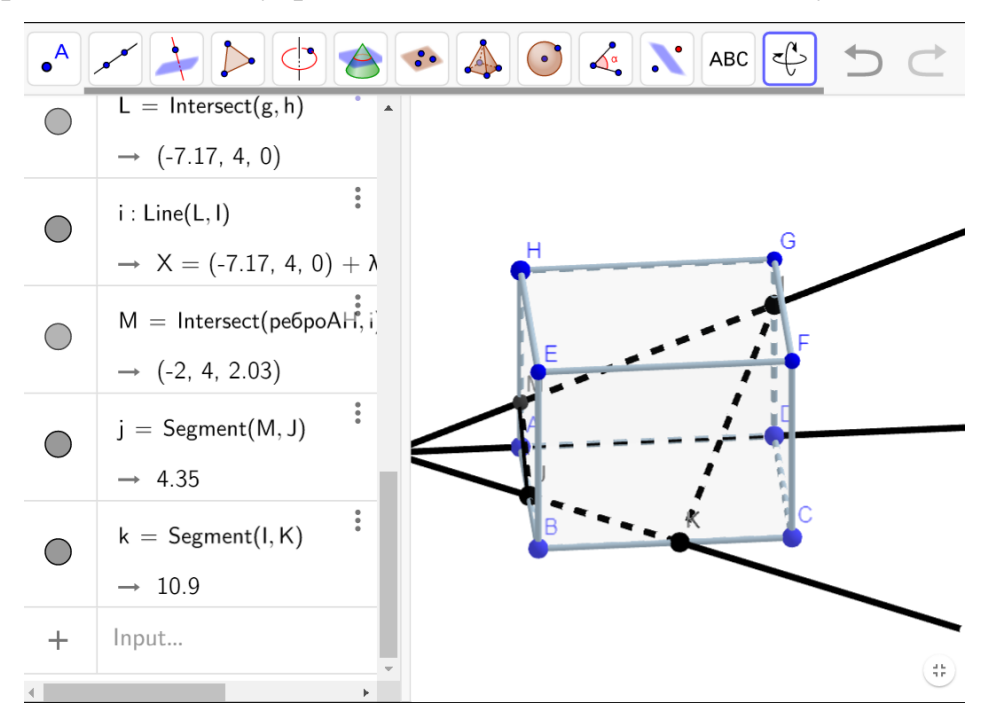

Рисунок 68 – Ошибка

Наиболее сложными для обучающихся являются задания на построение сечений. Для того чтобы ученики лучше справлялись с данным типом задания необходимо давать больше практических задач. Даются дополнительные задания для выполнения в среде GeoGebra 3D.

С учениками, которые совершили ошибки при построении сечений, проводится разбор ошибок и дается дополнительно задание на листочке (рисунок 69). Дополнительно необходимо придумать свои три задания.

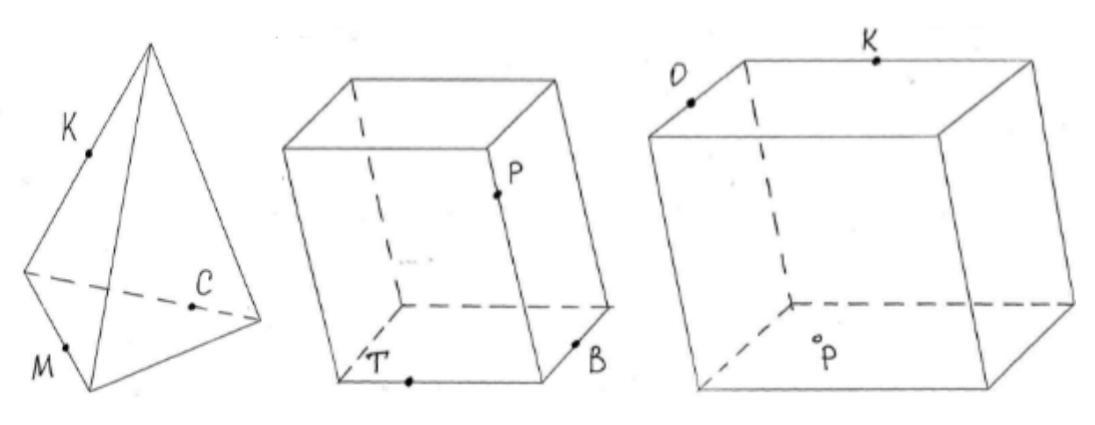

Рисунок 69 – Дополнительное задание

### **ЗАКЛЮЧЕНИЕ**

Таким образом, мы изучили современное состояние методики обучения решению стереометрических задач, изучили возможности применения информационных технологий для решения стереометрических задач, рассмотрели методические возможности использования GeoGebra 3D для решения стереометрических задач, разработали методику обучения решению стереометрических задач с помощью GeoGebra 3D, разработали систему заданий для закрепления темы «Сечения».

Таким образом, если мы научим школьников пользоваться динамической средой GeoGebra, будем использовать на уроках динамические иллюстрации для изучения и доказательства теорем, решения задач и разработаем систему индивидуальных заданий с помощью GeoGebra, то умение решать стереометрические задачи у обучающихся улучшится.

Обучение на основе зрительного подхода с использование динамической среды GeoGebra ведет к формированию навыков обоснованного построения сечений многогранников, способствует максимальному использованию потенциальных возможностей визуального мышления и решает традиционные дидактические задачи.

### **СПИСОК ИСПОЛЬЗОВАННЫХ ИСТОЧНИКОВ**

1. **Атанасян Л. С.** Геометрия. 10 – 11 классы : учеб. для общеобразоват. учреждений : базовый и профил. уровни / Л.С. Атанасян, В.Ф. Бутузов С. В. Кадомцев и др. – Москва : Просвещение, 2013. – 255 с.

2. **Бузумова О. Л.** Обучение геометрии с использованием возможностей GeoGebra / О. Л. Безумова, Р. П. Овчинникова, О. Н. Троицкая. – Архангельск : КИРА, 2011. – 140 с.

3. **Городнова Е. Б.** Методические особенности использование интерактивной среды GeoGebra при решении стереометрических задач / Е. В. Городнова // Вестник научных конференций. – 2016. – №7-3(11). – С. 26–28.

4. **Зиатдинов Р. А.** Системы динамической геометрии как средство компьютерного моделирования в системе современного математического образования / Р. А. Зиатдинов, В. М. Ракута // European Journal of Contemporary Education.  $-2012. - 1(1)$ .  $- P. 93-100$ .

5. **Зив Б. Г.** Геометрия. Дидактические материалы. 10 класс : учеб. пособие для общеобразоват. организации : базовый и углубл. уровни / Б. Г. Зив – Москва : Просвещение, 2018. – 159 с.

6. **Зив Б. Г.** Геометрия. Дидактические материалы. 11 класс : учеб. пособие для общеобразоват. организаций: базовый и углубл. уровни / Б. Г. Зив – Москва : Просвещение, 2016. – 128 с.

7. **Нигматулин Р. М.** Выполнение учебных проектов бакалаврами с использованием GeoGebra 3D при изучении профильных математических дисциплин / Р. М. Нигматулин, М. Ю. Вагина, Е. О. Шумакова // Информатизация непрерывного образования – 2018 : материалы Международной научной конференции. Москва, 14 – 17 октября 2018 г. – Москва : РУДН, 2018. – Т. 2. – С. 351–355.

8. **Севостьянова С. А.** Применение информационных технологий в организации проектной деятельности со студентами как фактор

повышения качества профильной математической подготовки / С. А Севостьянова, Р. М Нигматулин, Е. В. Мартынова // CONTINUUM. Математика. Информатика. Образование. – 2018. – № 4 (12). – С. 96–101.

9. **Семушин А. Д.** Методика обучения геометрическим построениям в курсе стереометрии. – М. : Изд-во ФПН РСФСР, 1952.

10. **Сенчилов В. В.** Применение интерактивных технологий при изучении курса геометрии в школе // Концепт. 2013. №10 (26). URL : https://cyberleninka.ru/article/n/primenenie-interaktivnyh-tehnologiy-priizuchenii-kursa-geometrii-v-shkole (дата обращения: 14.03.2021).

11. **Тимощук М. Е.** Обучение общим подходам к решению задач по первым разделам систематического курса стереометрии // Ученые записки. Электронный научный журнал Курского государственного университета. 2012. №2 (22). – URL : https://cyberleninka.ru/article/n/obuchenie-obschimpodhodam-k-resheniyu-zadach-po-pervym-razdelam-sistematicheskogo-kursastereometrii (дата обращения: 15.05.2021).

12. **Трайнев И. В.** Конструктивная педагогика: учебное пособие. – М. : ТЦ Сфера, 2004.

13. **Троякова Г. А.** Методические особенности построения сечений на основе аксиом в среде Geogebra / Г. А. Троякова, П. А. Михалев // Информационные технологии в математике и математическом образовании : Материалы VI Всероссийской научно-методической конференции с международным участием, Красноярск, 15–16 ноября 2017 года / Ответственный редактор В.Р. Майер; Красноярский государственный педагогический университет им. В.П. Астафьева. – Красноярск: Красноярский государственный педагогический университет им. В.П. Астафьева, 2017. – С. 218–222.

14. **Фунтиков Р.** А. Обзор и сравнительный анализ динамических сред «Живая математика», «Математический конструктор» и «GeoGebra» / Р. А. Фунтиков. – Текст : непосредственный // Молодой ученый. – 2018. –
$\mathcal{N}_2$  33 (219). – С. 8-11. – URL : https://moluch.ru/archive/219/52350/ (дата обращения: 14.03.2021).

15. **Хакимов Г. Ф.** Формирование и развитие динамических пространственных представлений на уроках черчения: дис канд. пед. наук.  $- M_{\odot}$  1982.

16. **Черкасов Р. С.** Методика преподавания математики : Общая методика / Р. С. Черкасов, В. И. Крупич. – М. : Просвещение, 1985.

17. **Шигапов И. И.** Методическое пособие по GeoGebra 3D: построение 3D графиков : ВКР / И. И. Шигапов ; науч. рук. А. А. Попов ; Казанский (Приволжский) федеральный университет. – Казань, 2014. – 33 с. – URL: <https://kpfu.ru/portal/docs/F487527991/Shigapov.pdf> (дата обращения: 24.04.2020).

18. Динамическая математическая образовательная среда GeoGebra : Учеб. пособие / А. Р. Есаян, Н. М. Добровольский, Е. А. Седова, А. В. Якушин. – Тула : Изд-во Тул. гос. пед. ун-та им. Л. Н. Толстого, 2017. – 417 с. – ISBN 978-5-9500201-0-0.

19. ЕГЭ−2020, математика: задания, ответы, решения. Обучающая система «РЕШУ ЕГЭ» Дмитрия Гущина. – URL : <https://ege.sdamgia.ru/test?theme=282> (дата обращения: 15.03.2021).

20. Математический конструктор. – URL : <https://obr.1c.ru/mathkit/> (дата обращения: 14.03.2021).

21. Особенности использования информационных технологий при изучении стереометрии – геометрия, разное. – URL : https://megatalant.com/biblioteka/statya-osobennosti-ispolzovaniya-informacionnyhtehnologiy-pri-izuchenii-stereometrii-80626.html (дата обращения: 14.03.2021).

22. Средний процент выполнения заданий профильного ЕГЭ по математике в 2020 году. – URL : [https://4ege.ru/matematika/60233-srednij](https://4ege.ru/matematika/60233-srednij-procent-vypolnenija-zadanij-profilnogo-ege-po-matematike.html)[procent-vypolnenija-zadanij-profilnogo-ege-po-matematike.html](https://4ege.ru/matematika/60233-srednij-procent-vypolnenija-zadanij-profilnogo-ege-po-matematike.html) (дата обращения: 15.03.2021).

73

23. Урок 1. Интерфейс программы GeoGebra - Сайт лаборатории ИОТ КМКК. – URL: [https://sites.google.com/site/kmkkliot/geogebra/uroki](https://sites.google.com/site/kmkkliot/geogebra/uroki-geogebra/urok-1-interfejs-programmy-geogebra)[geogebra/urok-1-interfejs-programmy-geogebra](https://sites.google.com/site/kmkkliot/geogebra/uroki-geogebra/urok-1-interfejs-programmy-geogebra) (дата обращения: 29.04.2020).

24. 3D Graphing – GeoGebra. – URL : <https://www.geogebra.org/3d> (дата обращения: 02.10.2020).

25. GeoGebra Classroom – Live Conversations with Interactive Math Tools. – URL : <https://www.geogebra.org/classroom> (дата обращения 15.03.2021).

26. Classroom Resources – GeoGebra. – URL : <https://www.geogebra.org/materials> (дата обращения: 02.04.2021).

27. Hohenwarter M. GeoGebra – didaktische Materialien und Anwendungen für den Mathematikunterricht (English: GeoGebra – educational material and applications for mathematics teaching). PhD thesis, University of Salzburg. – 2002. – 334 p. – URL : http://www.geogebra.org/publications/ [mhohen\\_diss.pdf](http://www.geogebra.org/publications/%20mhohen_diss.pdf)

28. Rólunk – GEOMATECH. – URL : <http://www.geomatech.hu/rolunk> (дата обращения: 05.04.2020).

## **ПРИЛОЖЕНИЕ 1**

## Домашнее задание для учащихся

## **Задача 1** [1, № 253]

Основанием пирамиды является равнобедренная трапеция с основаниями (со сторонами) 6 см и 4√6 см и высотой 5 см. Каждое боковое ребро пирамиды равно 13 см. Найдите ее высоту (рисунок 1.1).

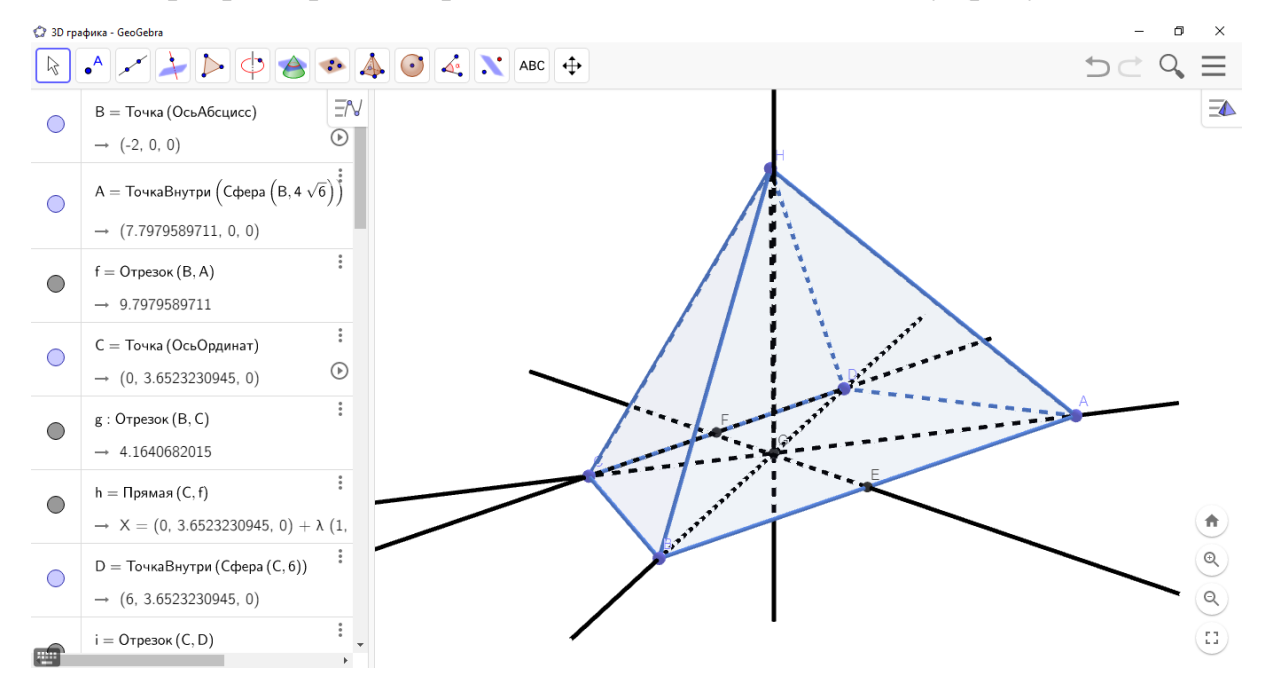

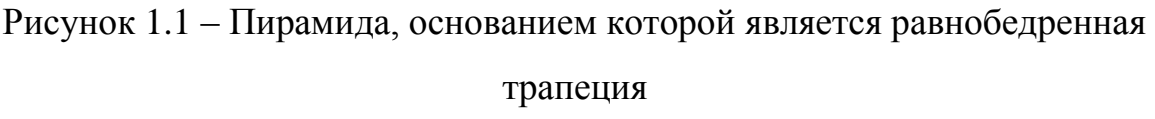

**Задача 2** [1, № 270]

Основаниями усеченной пирамиды являются правильные треугольники со сторонами 5 см и 3 см соответственно. Одно из боковых ребер пирамиды перпендикулярно к плоскостям оснований и равно 1 см. Найдите площадь боковой поверхности усеченной пирамиды (рисунок 1.2).

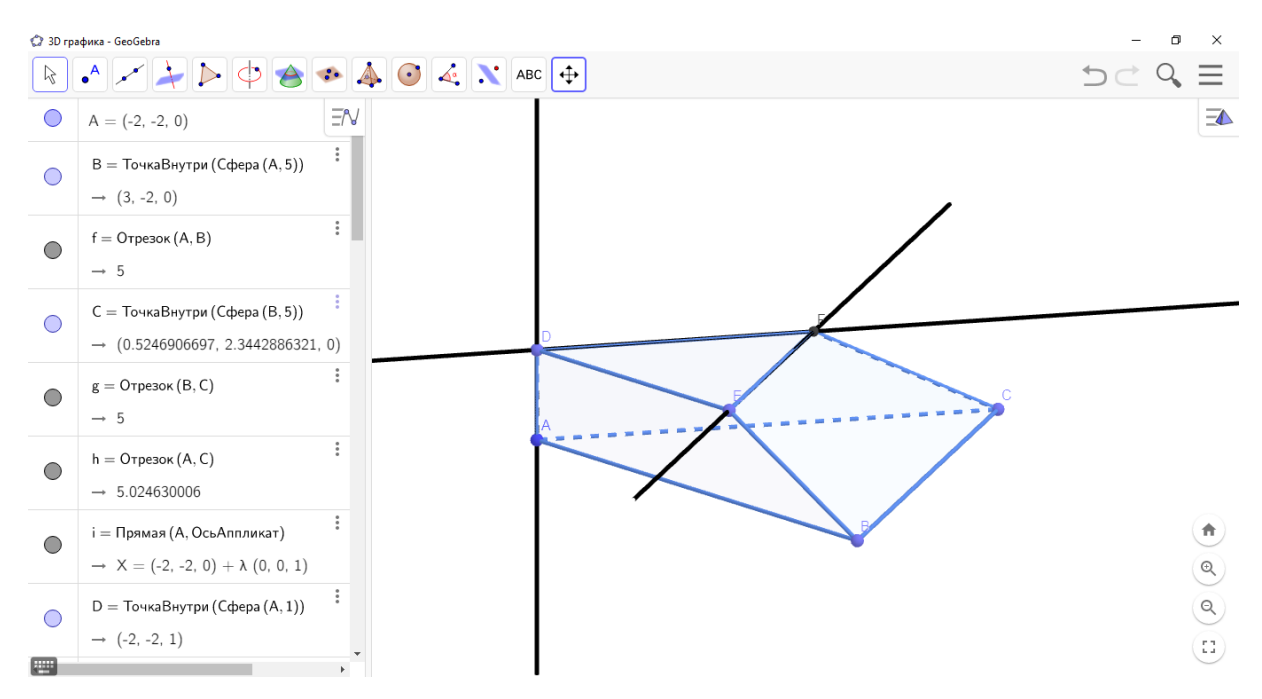

Рисунок 1.2 – Усеченная пирамида, основаниями которой являются правильные треугольники

**Задача 3** [1, № 265]

В правильной треугольной пирамиде боковое ребро наклонено к плоскости основания под углом 60°. Через сторону основания проведена плоскость под углом 30° к плоскости основания. Найдите площадь получившегося сечения, если сторона основания пирамиды равна 12 см (рисунок 1.3).

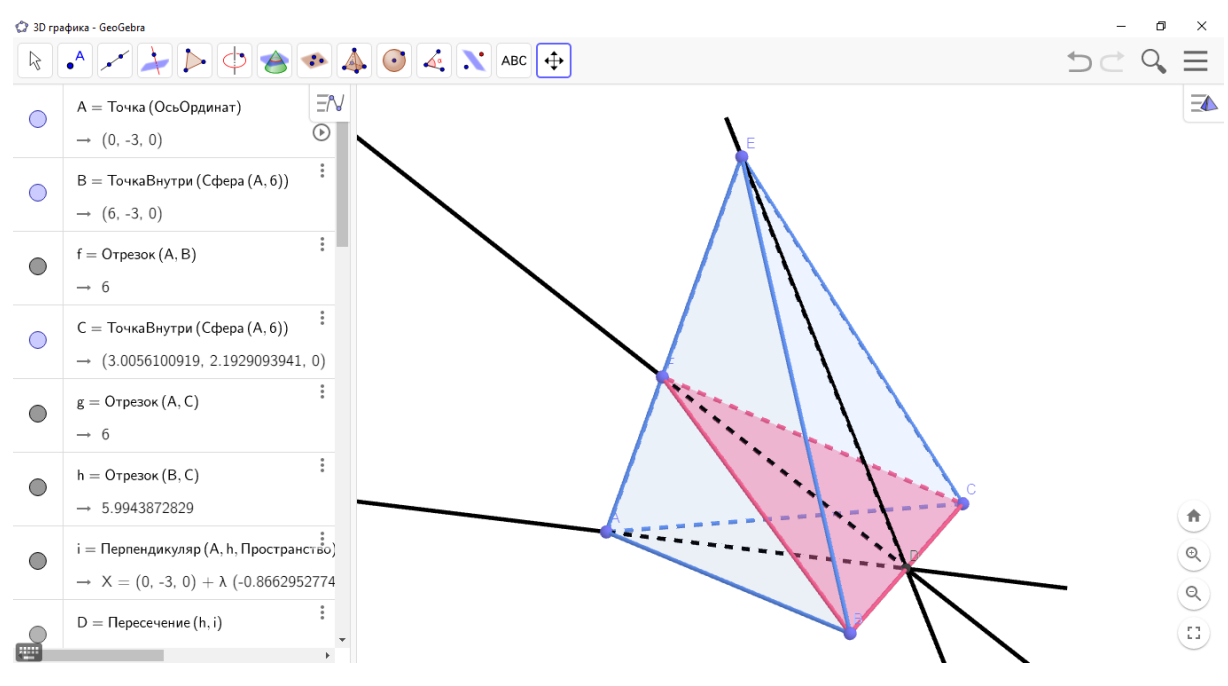

Рисунок 1.3 – Правильная треугольная пирамида

## **Задача 4** [5]

В правильной четырехугольной призме каждая из сторон основания равна 4 см. Через диагональ основания под углом 45° к плоскости основания проведена плоскость, пересекающая боковое ребро. Найдите площадь сечения (рисунок 1.4).

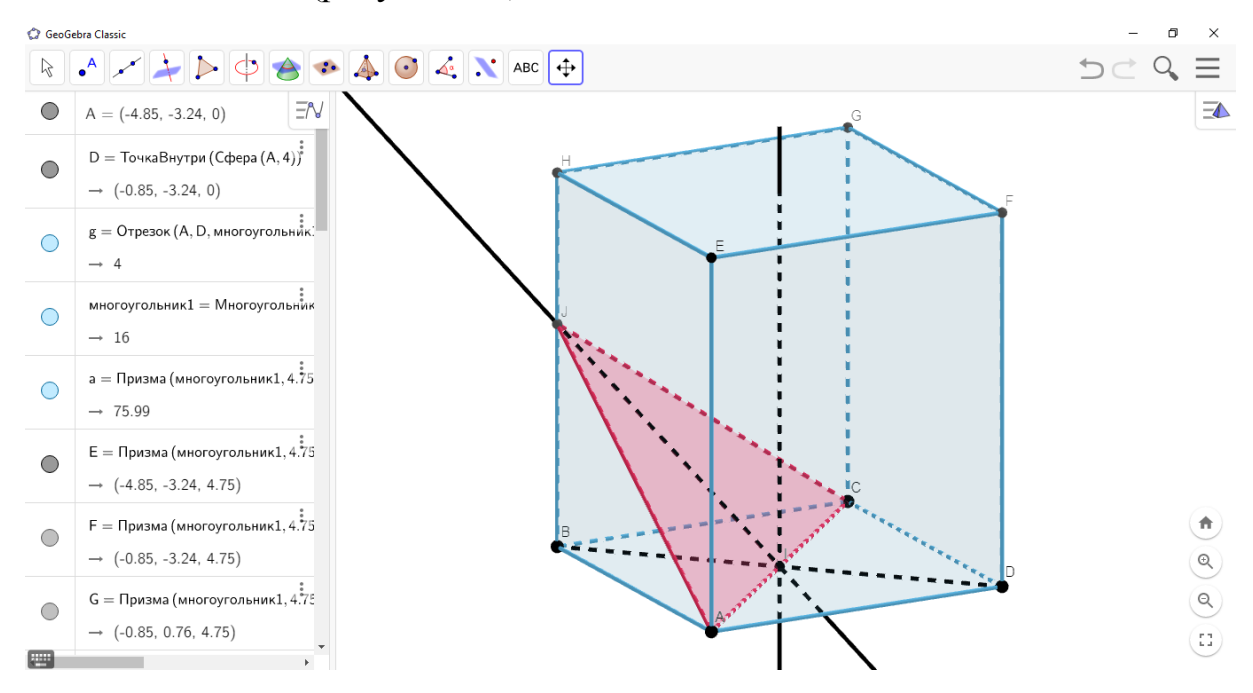

Рисунок 1.4 – Правильная четырехугольная призма